"2013-Año del Bicentenario de la Asamblea General Constituyente de 1813"

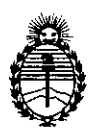

Ministerio de Salud **Secretaría de Políticas, Regulación e Institutos** A.N.M.A.T.

# $DISPOSICION N: 5 0 7 2$

BUENOSAIRES, <sup>U</sup> <sup>9</sup> AGO <sup>2013</sup>

VISTO el Expediente N° 1-47-21904/12-1 del Registro de esta Administración Nacional de Medicamentos, Alimentos y Tecnología Médica (ANMAT), y

CONSIDERANDO:

Que por las presentes actuaciones Sirex Medica S.A. solicita se autorice la inscripción en el Registro Productores y Productos de Tecnología Médica (RPPTM) de esta Administración Nacional, de un nuevo producto médico.

Que las actividades de elaboración y comercialización de productos médicos se encuentran contempladas por la Ley 16463, el Decreto 9763/64, y MERCOSUR/GMC/RES. Nº 40/00, incorporada al ordenamiento jurídico nacional por Disposición ANMAT N° 2318/02 (TO 2004), y normas complementarias.

Que consta la evaluación técnica producida por el Departamento de Registro.

Que consta la evaluación técnica producida por la Dirección de Tecnología Médica, en la que informa que el producto estudiado reúne los requisitos técnicos que contempla la norma legal vigente, y que los" establecimientos declarados demuestran aptitud para la elaboración y el control de calidad del producto cuya inscripción en el Registro se soiicita.

Que los datos identificatorios característicos a ser transcriptos en los proyectos de la Disposición Autorizante y del Certificado correspondiente, han sido convalidados por las áreas técnicas precedentemente citadas.

Que se ha dado cumplimiento a los requisitos legales y formales que contempla la normativa vigente en la materia.

Que corresponde autorizar la inscripción en el RPPTM del producto médico objeto de la solicitud.

 $\int$ 

1

"2013-Año del Bicentenario de la Asamblea General Constituyente de 1813"

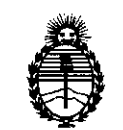

**DISPOSICIÓN Nº 5077** 

Ministerio de Salud Secretaría de Políticas, Regulación e Institutos A.N.M.A.T.

Que se actúa en virtud de las facultades conferidas por los Artículos 8°, inciso 11) y 100, inciso i) del Decreto 1490/92 y por el Decreto 425/10.

Por ello;

# EL INTERVENTORDE LA ADMINISTRACIÓN NACIONAL DE MEDICAMENTOS,ALIMENTOS Y TECNOLOGÍA MÉDICA

#### DISPONE:

ARTICULO 10- Autorízase la inscripción en el Registro Nacional de Productores y Productos de Tecnología Médica (RPPTM) de la Administración Nacional de Medicamentos, Alimentos y Tecnología Médica del producto médico de marca StarMedTec, nombre descriptivo Láser de holmio y nombre técnico Láseres, de Ho:YAG, para cirugía, de acuerdo a lo solicitado, por Sirex Medica S.A., con los Datos Identificatorios Característicos que figuran como Anexo I de la presente Disposición y que forma parte integrante de la misma.

ARTICULO 20 - Autorízanse los textos de los proyectos de rótulo/s y de instrucciones de uso que obran a fojas 5 a 6 y 8 a 38 respectivamente, figurando como Anexo Il de la presente Disposición y que forma parte integrante de la misma.

ARTICULO 3° - Extiéndase, sobre la base de lo dispuesto en los Artículos precedentes, el Certificado de Inscripción en el RPPTM, figurando como Anexo III de la presente Disposición y que forma parte integrante de la misma

ARTICULO 40 - En los rótulos e instrucciones de uso autorizados deberá figurar la leyenda: Autorizado por la ANMAT, PM-1168-33, con exclusión de toda otra leyenda no contemplada en la normativa vigente.

ARTICULO 5°- La vigencia del Certificado mencionado en el Artículo 3° será por cinco (5) años, a partir de la fecha impresa en el mismo.

 $\delta$ 

"2013-Año del Bicentenario de la Asamblea General Constituyente de 1813"

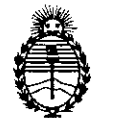

**DISPOSICION N° 5 O 1 4**

Ministerio de Salud Secretaría de Políticas, Regulación e Institutos A.N.M.A.T.

ARTICULO 6° - Regístrese. Inscríbase en el Registro Nacional de Productores y Productos de Tecnología Médica al nuevo producto. Por Mesa de Entradas notifíquese al interesado, haciéndole entrega de copia autenticada de la presente Disposición, conjuntamente con sus Anexos I, Il Y IlI. Gírese al Departamento de Registro a los fines de confeccionar el legajo correspondiente. Cumplido, archívese.

Expediente Nº 1-47-21904/12-1

5074

DISPOSICIÓN N°

,

Dr. OTTO A. ORSINGHER SUB-INTERVENTOR  $A.N.M.A.T.$ 

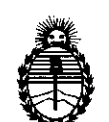

Ministerio de Salud Secretaría de Políticas, Regulación e Institutos A.N.M.A.T.

# ANEXO 1

DATOS IDENTIFICATORIOS CARACTERÍSTICOS del PRODUCTO MÉDICO inscripto en el RPPTM mediante DISPOSICIÓN ANMAT Nº ....... $\mathbf{5}$ ... $\mathbf{0}$ ... $\mathbf{7}$ .....

Nombre descriptivo: Láser de holmio

Código de identificación y nombre técnico UMDNS: 17-769 Láseres, de HO:YAG, para Cirugía

Marca del producto médico: StarMedTec

Clase de Riesgo: Clase III

Indicaciones autorizadas: láser de uso quirúrgico para litotricia, incisión, disección, coagulación, ablación de tejidos blandos y duros y vaporización de líquidos.

Modelo/s: Auriga QI, Auriga XL/4007

Condición de expendio: venta exclusiva a profesionales e instituciones sanitarias. Nombre del fabricante: StarMedTec GmBH

Lugar/es de elaboración: Kreuzstrasse 22 82319, Stamberg, Alemania

Nombre del fabricante: StarMed<br>
Lugar/es de elaboración: Kreuzs<br>
Expediente Nº 1-47-21904/12-1<br>
DISPOSICIÓN Nº 5 0 7 4  $\lt$ 

**ORSINGHER** Dr. OTTO A. SUB-INTERVENTOR A.N.M.A.T.

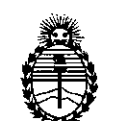

Ministerio de Salud Secretaría de Políticas, Regulación e Institutos A.N.M.A.T.

ANEXO II

TEXTO DEL/LOS RÓTULO/S e INSTRUCCIONES DE USO AUTORIZADO/S del ~:~~.~.~5~.ff~fJ~ ..~~.~~.~iPtoen el RPPTM mediante DISPOSICIÓN ANMAT

 $M$  with  $d_{\star}$ 

**Dr.** OTTO A. ORSINGBER SUB'INTERVENTOR A.N.H.A.T.

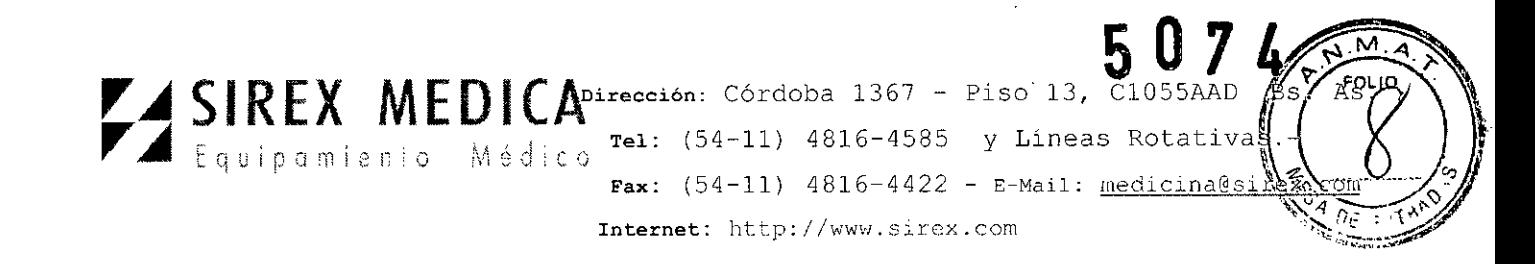

**Instrucciones de uso Anexo 111.8- Disposición ANMAT N° 2318/02 (t.o. 2004)**

**Auriga QI**

**Auriga XL / 4007**

**Láser de holmio**

**1.- Fabricante:** StarMedTec GmbH - Kreuzstrasse 22 82319 Starnberg Alemania.

**1.1.- Importador:** SIREX MEDICA SA libertad N° 836 P.B. Of 11, Ciudad de Buenos Aires - Argentina.

**2.- Información e Identificación del Producto:**

**Auriga QI**

**Auriga XL / 4007**

Los láseres **Auriga QI y Auriga XL / 4007** son **un** sistema láser que emite radiación láser en el sector del máximo de absorción de la luz en el tejido a 2 um. El elemento absorbente esencial de la radiación láser del **Auriga QI y Auriga XL / 4007** es el agua, que está contenida en diferentes tipos de tejidos en **un** porcentaje diferente (tejidos suaves aprox. 70% - 80 %, huesos aprox. 8 - 10%). El alto coeficiente de absorción del agua es fundamental para lograr los efectos deseados, como la litotripsia (destrucción de cálculos), pero también para el corte, la ablación o la coagulación de tejidos blandos o tejidos duros. Al momento de realizar los cortes (disección) o en la ablación de tejidos, se produce una zona de coagulación que permite trabajar con poco sangrado.

La radiación láser es transmitida por el dispositivo láser básico al tejido objetivo a través de fibras de aplicación. Estas fibras de aplicación pueden ser conducidas mediante instrumentos adecuados, como por ejemplo endoscopios, robots o aplicadores (por gemplo, manijas).

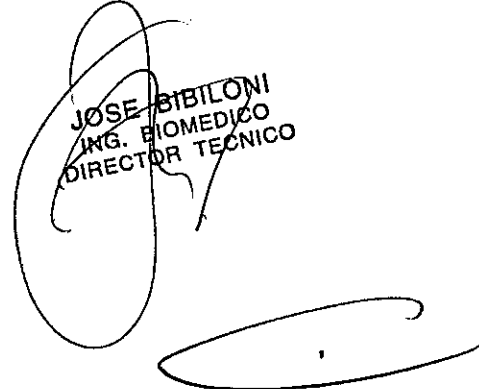

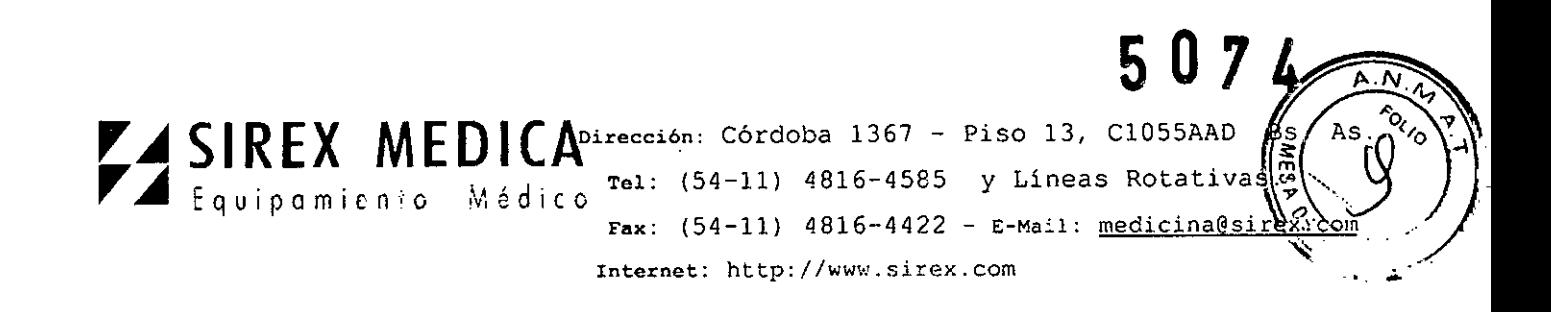

# **3.- Paneles y Controles**

**Auriga Ql**

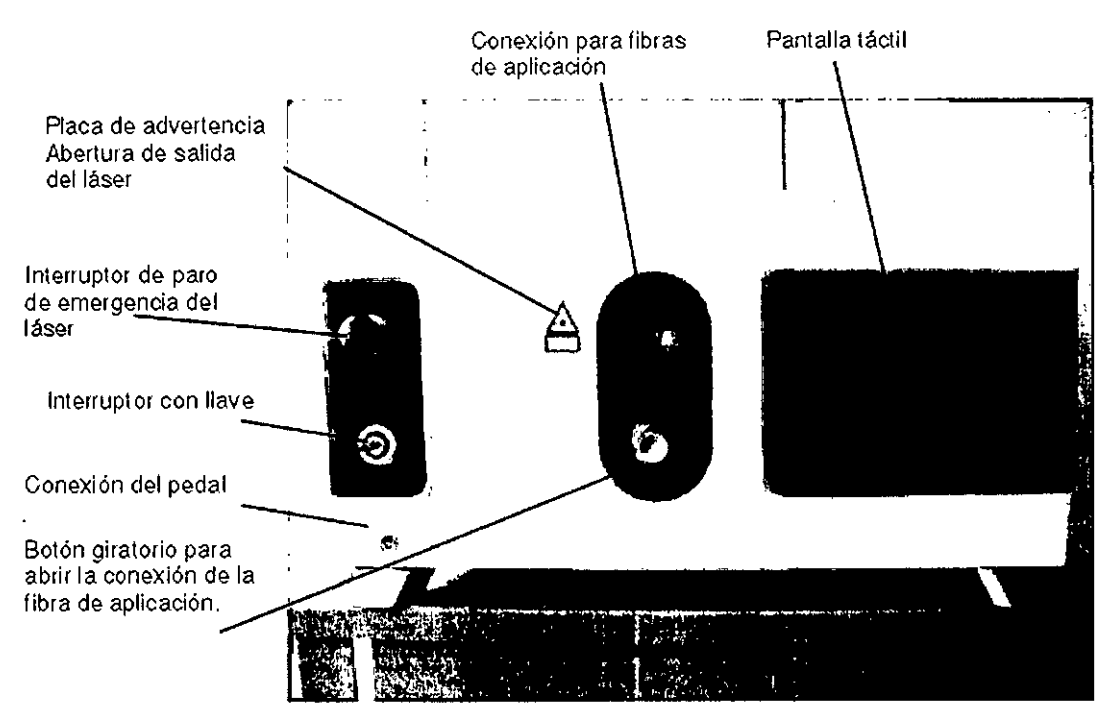

Dispositivo laser básico Auriga Qf<sup>o</sup>, parte frontal

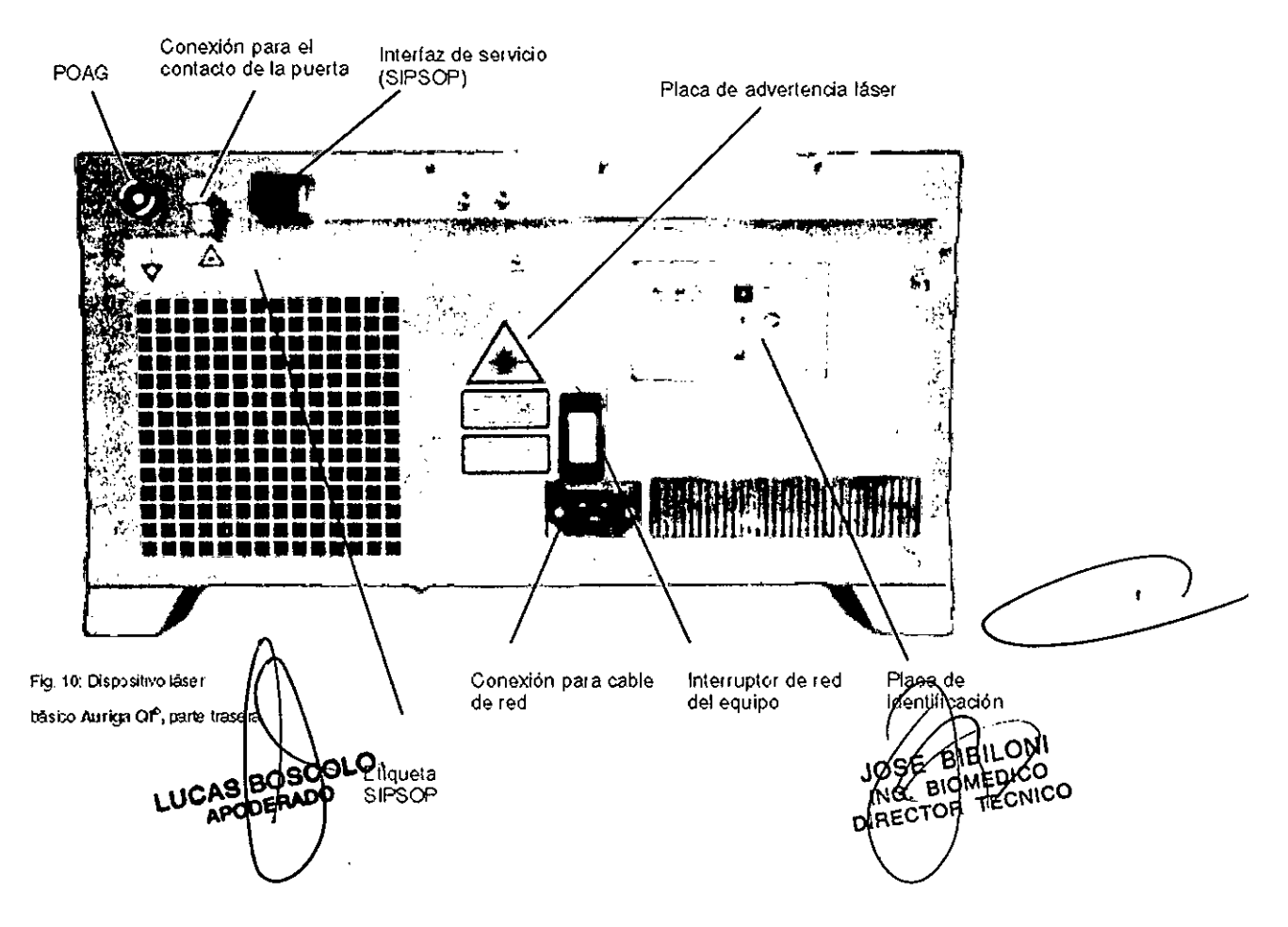

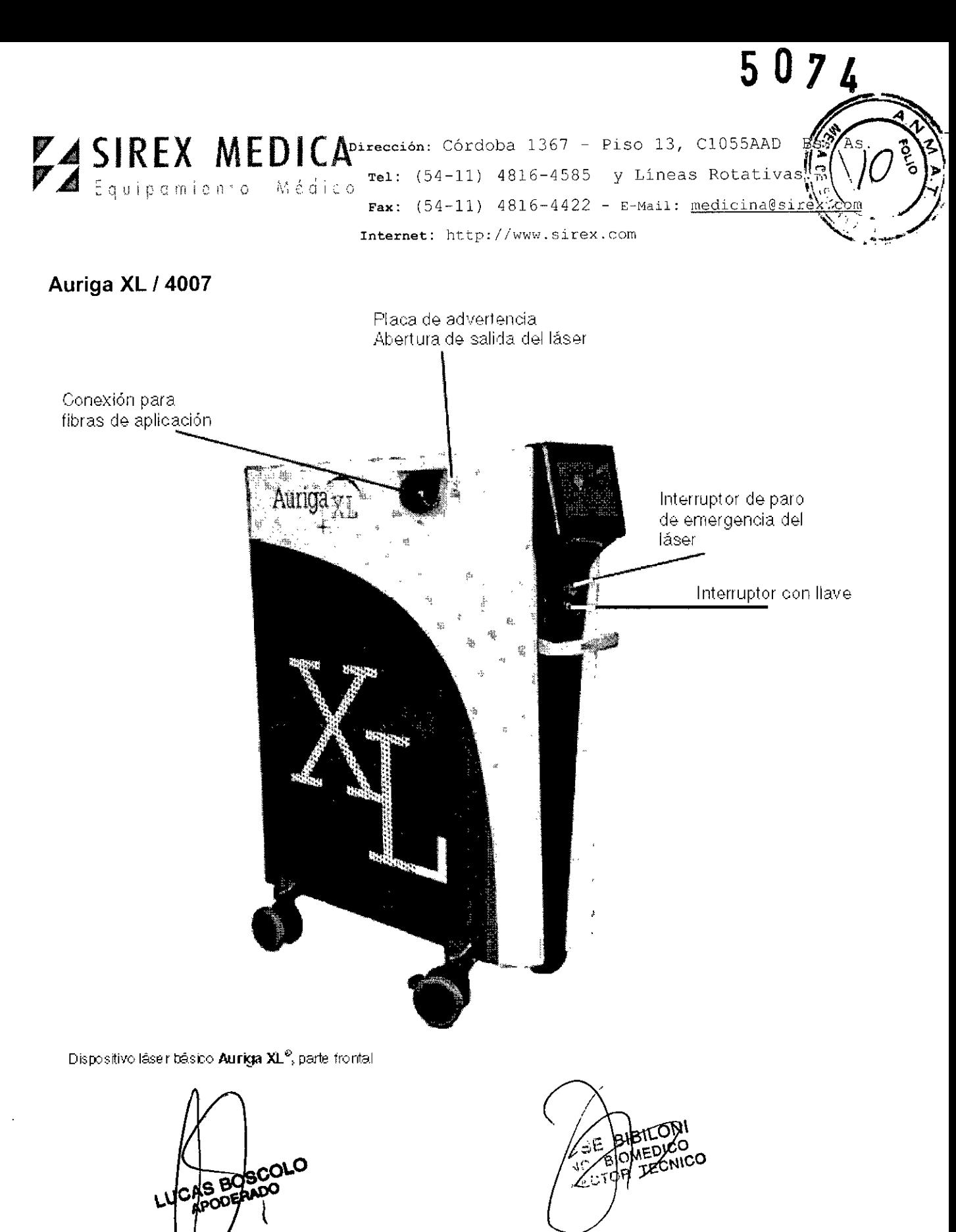

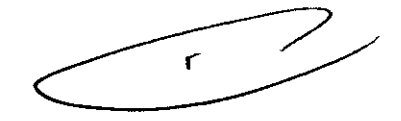

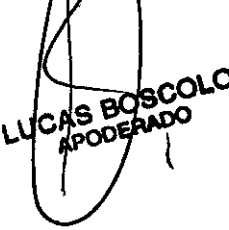

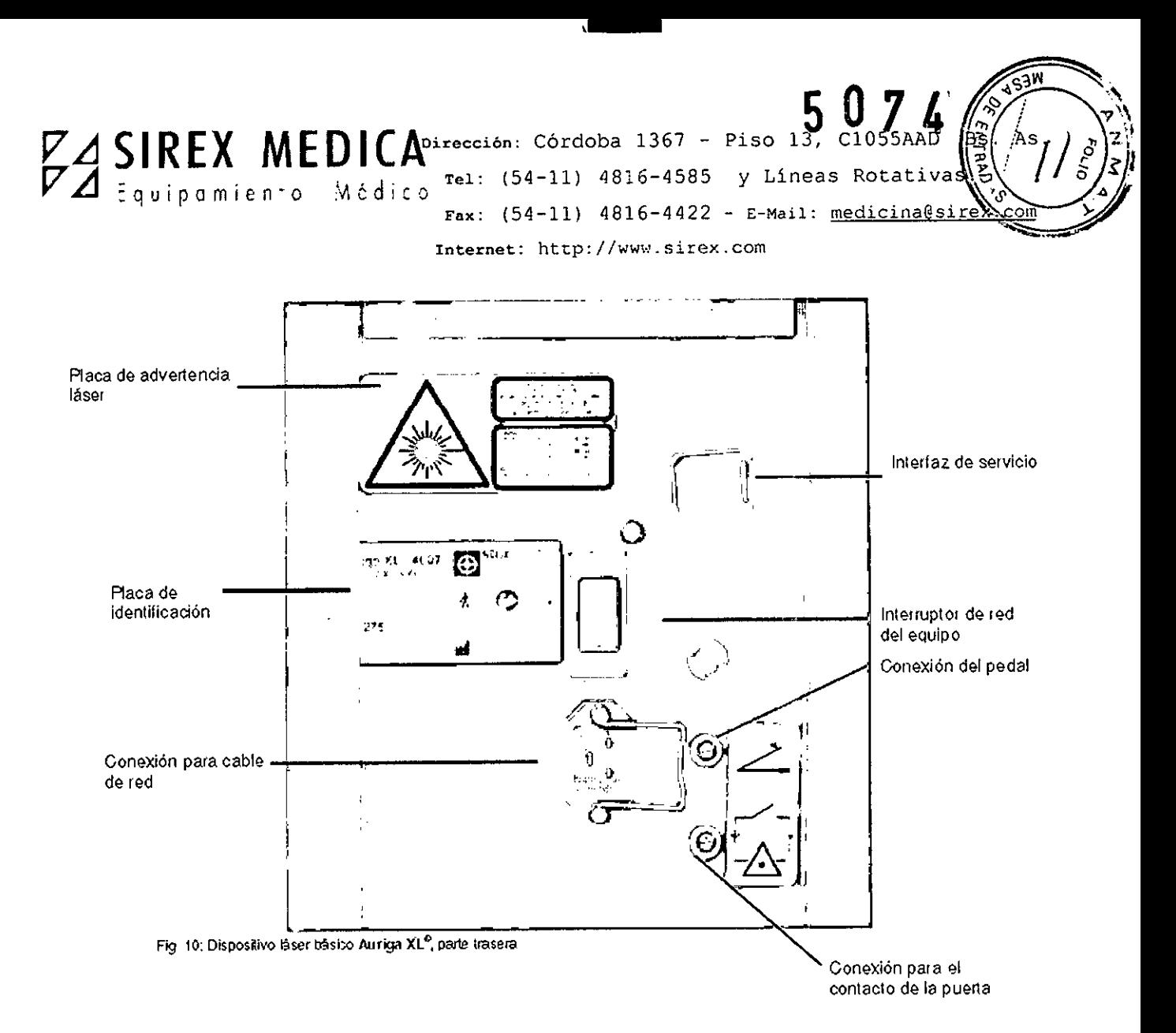

# 3.1.- **Elementos de conexiones e interfaces**

# **Interruptor de paro de emergencia del láser**

El interruptor de paro de emergencia del láser sirve para desconectar de inmediato la emisión láser, de manera que con una reacción del usuario se puedan evitar riesgos para las personas o el equipo en caso de fallos. El accionamiento del interruptor se lleva a cabo oprimiendo el botón rojo. Después de haber accionado el interruptor, se debe volver a liberar antes de volver a encender el equipo, girando el botón rojo en el sentido de las manecillas del reloj. Si no se libera el interruptor, no se puede encender el equipo.

Sin embargo, al accionar el interruptor de paro de emergencia, el equipo mismo no se desconecta de la corriente eléctrica de la red. Esto se lleva a cabo solamente cuando se acciona el interruptor de red del equipo, en la parte trasera del mismo.

# **Interruptor con llave**

El interruptor con llave sirve para encender y apagar el equipo láser. El interruptor con llave tiene tres posicion es: 1=DESC; 2=CON; 3=INICIO. ¡Asegure el equipo contra usos no permitidos retirando la lavebecoLO

**\JC ,..¡>ooEíV-DO**

**Conexión del pedal**

**BJBILONI** EXOMEDICO FNG! TECNICO 6B. DIRE!

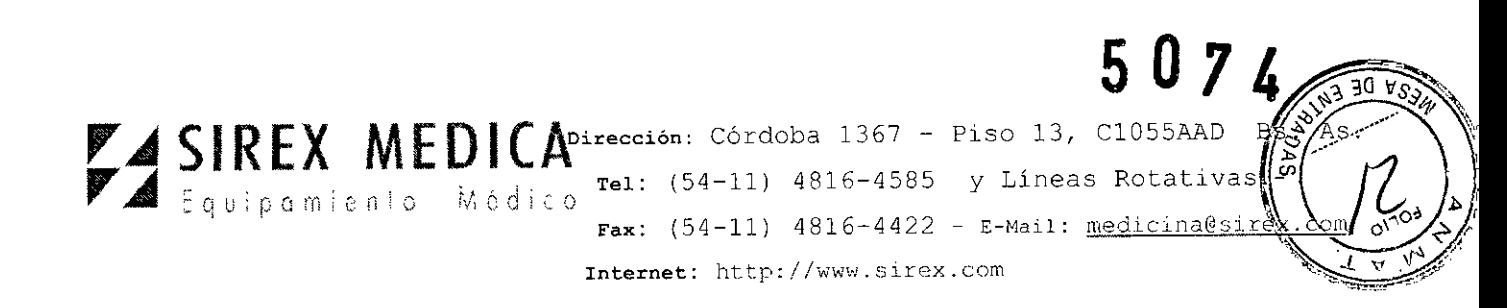

Contacto para la conexión del pedal.

# Pedal

El pedal sirve para liberar la emisión de láser.

# Conexión de la fibra de aplicación

La conexión de la fibra de aplicación se realiza a través de una conexión SMA (de acuerdo a la norma DIN EN 186100).

El sistema láser Auriga QI y Auriga XL solamente puede operarse con fibras de aplicación que hayan sido especificadas por la empresa StarMedTec GmbH en el capítulo Accesorios.

Las fibras de aplicación tienen que ser reconocidas por el equipo. Una verificación electrónica asegura que solamente se puedan configurar los parámetros permitidos para este tipo de fibras de aplicación, y que las fibras de aplicación no puedan utilizarse por encima de su especificación. Las fibras de aplicación no autorizadas no se aceptan.

#### Interruptor de red del equipo

El interruptor de red del equipo (en la parte trasera del dispositivo láser) sirve para encenderlo. Después de encender el interruptor de red del equipo, éste se encuentra listo para operar, y puede ser activado mediante el interruptor con llave.

El equipo solamente se desconecta de la corriente apagando el interruptor de la red.

# Conexión para el contacto de la puerta

Es posible conectar la conexión del contacto de la puerta con un contacto de puerta. Éste interrumpe la emisión del láser en cuanto se abre la puerta. Si no se conecta un contacto, se debe conectar el enchufe de contacto de puerta.

NOTA: Si no se conecta un contacto ni un enchufe de contacto de puerta, no se puede operar el equipo láser.

#### Cable de conexión a la red

El cable de conexión a la red suministrado se conecta al enchufe de red del equipo.' Solamente se puede usar el cable de conexión especificado por la empresa StarMedTec.

# 3.2.- Pantalla

La unidad de visualización es una unidad de pantalla táctil que permite la salida y entrada de información. Los botones de operación redondos sirven para introducir datos. Presionando un botó**m**de operación se activa la función **viñculada con él.**<br>A

AB BOSCOLO

e Bibllon G. BIOMEDICO RECTOR<sup></sup>

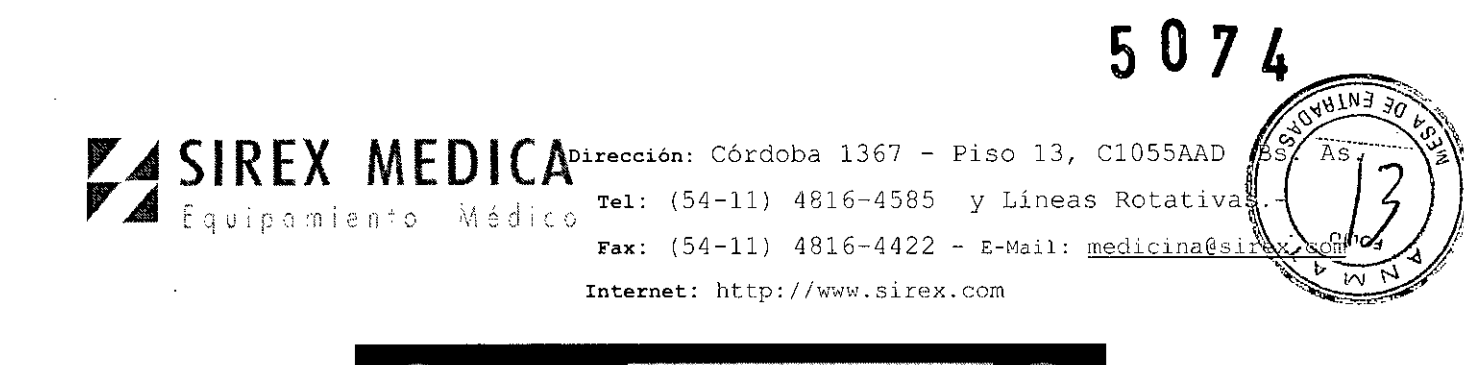

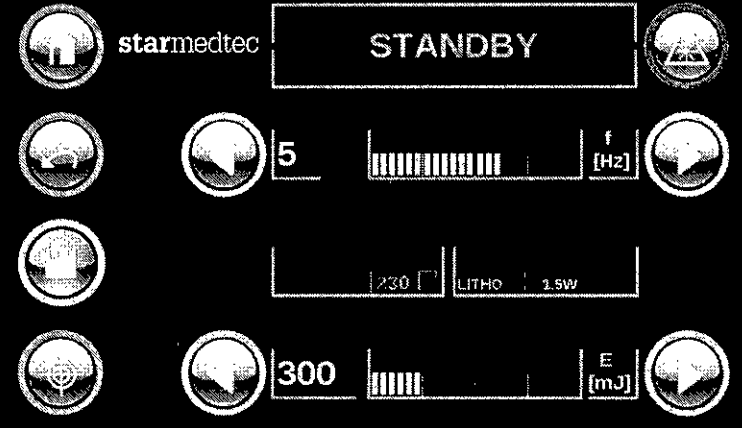

**NOTA:** No toque la superficie de la pantalla táctil con objetos afilados o sucios. Esto produce una mala calidad de la imagen o daño a la superficie.

#### **4.- Transporte y almacenaje**

#### **4.1.- Condiciones de transporte y almacenaje**

**El** equipo láser **Auriga QI y Auriga XL /2007** pueden ser almacenados y transportados con temperaturas de  $+5^{\circ}$ C hasta  $+50^{\circ}$ C. con una humedad relativa del aire de 20% hasta 80% (no condensante) y una presión atmosférica de 700 hPa hasta 1060 hPa.

# **PRECAUCiÓN**

El agua de condensación en el equipo láser puede dañarlo durante su operación. Si el aparato está muy frío, siempre permita que se aclimate en el área de tratamiento con las condiciones ambientales prescritas por algunas horas antes de usarlo.

Antes de transportar o empacar el equipo láser **Auriga QI y Auriga XL /4007** se tienen que desmontar todos los accesorios (fibras de aplicación, cable de suministro eléctrico, pedal, etc.).

# **PRECAUCiÓN**

**El** transporte del equipo por empresas transportadoras y semejantes solamente puede realizarse con el empaque autorizado por StarMedTec GmbH.

#### **4.2.- Condiciones de operación del equipo**

Se recomienda operar el equipo láser **Auriga QI** @ y el equipo **Auriga XL@** solamente en espacios con una temperatura ambiental de 18°C a 30°C, y una humedad del aire £ 75%, sin condensación.

809601

**5.- Operación** y aplicación

**5.1 Montaje de la fibra de apli**

**PRECAUCiÓN**

**JOSE** IOSE PIPYEDIC **DIRECTOR** 

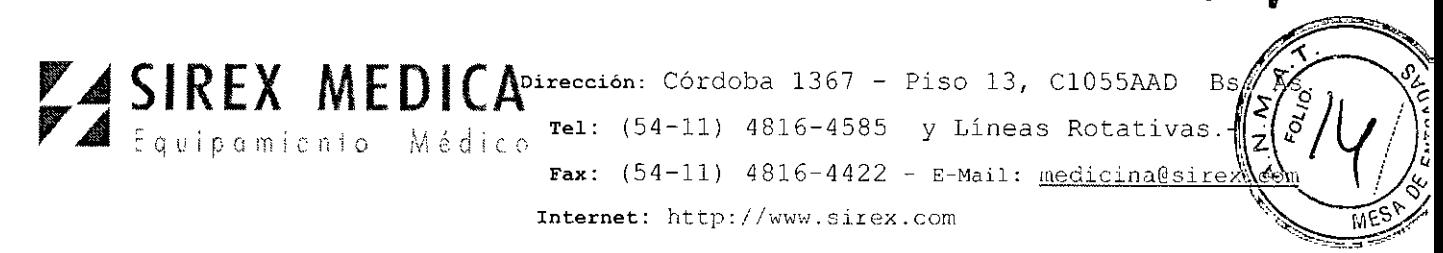

Hay que evitar doblar o plegar demasiado fuerte las fibras de aplicación, porque esto puede romperlas Dependiendo del tipo de fibra, el radio mínimo de doblez por poco tiempo es de 2-5 cm (230 um: 2 cm, 365 um: 3 cm, 600 um: 5 cm, 800 um: 8 cm).

Al guardarlas no se deben permitir radios menores a los siguientes: 230 µm: 5 cm, 365 um: 7.5 cm, 600 um: 10 cm, 800 um: 12 cm.

# **PRECAUCiÓN**

No opere el equipo láser con fibras de aplicación dañadas,

Tome en cuenta de manera obligatoria las indicaciones de instalación y de trabajo que se presentan en las instrucciones de uso de las fibras de aplicación correspondientes, El proceso general es el siguiente:

1, Revise la integridad del empaque estéril.

2, No saque de su empaque la fibra de aplicación esterilizada sino hasta poco antes de utilizarla, y colóquela en una base estéril.

3, Retire y conserve las tapas protectoras de la fibra de aplicación,

4, Antes de usarla, asegúrese que la fibra de aplicación no muestre puntos de rotura o bordes afilados,

5, Monte la fibra de aplicación en el equipo láser y enciéndalo,

6, El diámetro de la fibra de aplicación utilizada se ajusta mediante la identificación automática de las fibras en la pantalla. Revise por favor si el diámetro de la fibra de aplicación mostrado corresponde al de la fibra que está conectada.

7. Las fibras de aplicación que solamente están autorizadas para una sola utilización se bloquean automáticamente si se intenta utilizarlas nuevamente.

8. Revise que el rayo piloto sea visible, casi circular y homogéneo, emitiendo la radiación sobre una superficie plana y clara (p. ej. un papel blanco).

# 5.2 Desmontaje de la fibra de aplicación

1. Apague el equipo láser del interruptor de red.

ጋነ $\mathsf{R}$ 

5 07-4<sup>1</sup>

2. Desmonte la fibra de aplicación del equipo.

3. Póngale la tapa protectora a la fibra de aplicación, Elimine las fibras de aplicación desechables (en su empaque); las fibras de aplicación reutilizables (no autorizadas ni disponibles en todos lados) límpielas, desinféctelas, empáquelas y esterilícelas de acuerdo con la normativa.

4. Cierre la tapa del equipo (parte frontal).

# NOTA: Manejo de las fibras de aplicación de un solo uso

Las fibras de aplicación de un solo uso se degradan cuando se ha conectado el equipo láser, se ha conectado  $\frac{1}{2}$ fibra de aplicación, y se ha activado el láser mediante el pedal. Si la fibra de *do* licación se retira después -aunque sea solamente por descuido- si se descone da di dispectiva Paser, o si se presiona el pulsador de paro de emergencia del láser,  $\sqrt{a}$  holle a extra a utilizarse las fibras de aplicación  $\frac{1000 \text{ F}}{100 \text{ F}}$ 

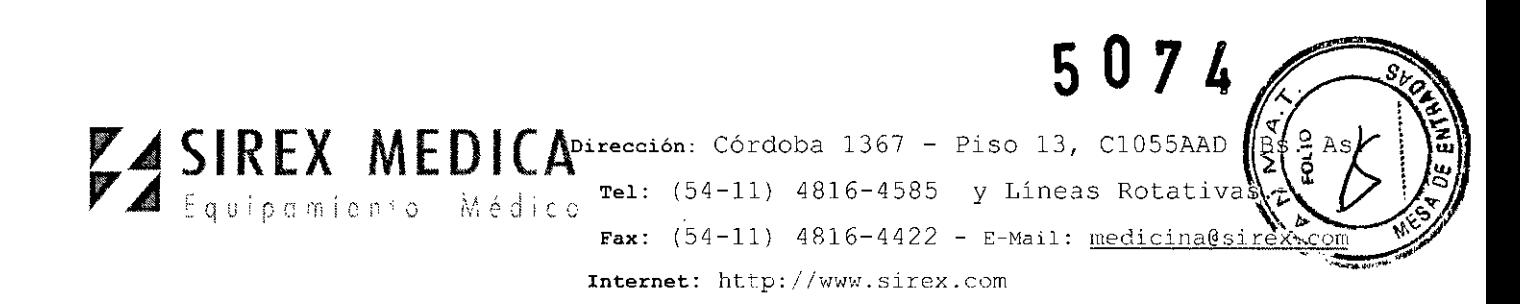

# 5.3 Encendido del equipo

Encienda el equipo láser con el interruptor de red.

Introduzca la llave en el interruptor con llave y gírela en el sentido de las manecillas del reloj hasta que trabe. Mantenga por favor la llave en esta posición hasta que la pantalla de entrada con el logotipo de la empresa se muestre en la pantalla del equipo.

Durante el encendido, el equipo láser realiza un test del sistema. Después de recorrer las rutinas del test, el equipo cambia automáticamente al menú principal.

El encender el equipo y durante el test del mismo que se realiza a continuación no se puede realizar ninguna modificación en el sistema (no presione el pedal, no toque la pantalla táctil, no accione ningún interruptor, ni conecte o desconecte ninguna fibra de aplicación).

En el primer encendido del equipo (puesta en marcha) así como en un nuevo encendido después de hacer volver el equipo a las "especificaciones de fábrica", se tiene que seleccionar el idioma. El ajuste de idioma se realiza al nivel de la configuración.

# 5.4 Menú principal

Después de encender el equipo aparece durante el test de sistema la indicación del proceso de arranque.

| ٠                      |  |
|------------------------|--|
| ٠                      |  |
| device will be started |  |
| ዔ<br>٠                 |  |
| ×<br>$\mathbf{R}$<br>ъ |  |
| ×<br>٠                 |  |

Fig. 12: Indicación durante el autotest

A continuación aparece el menú principal:

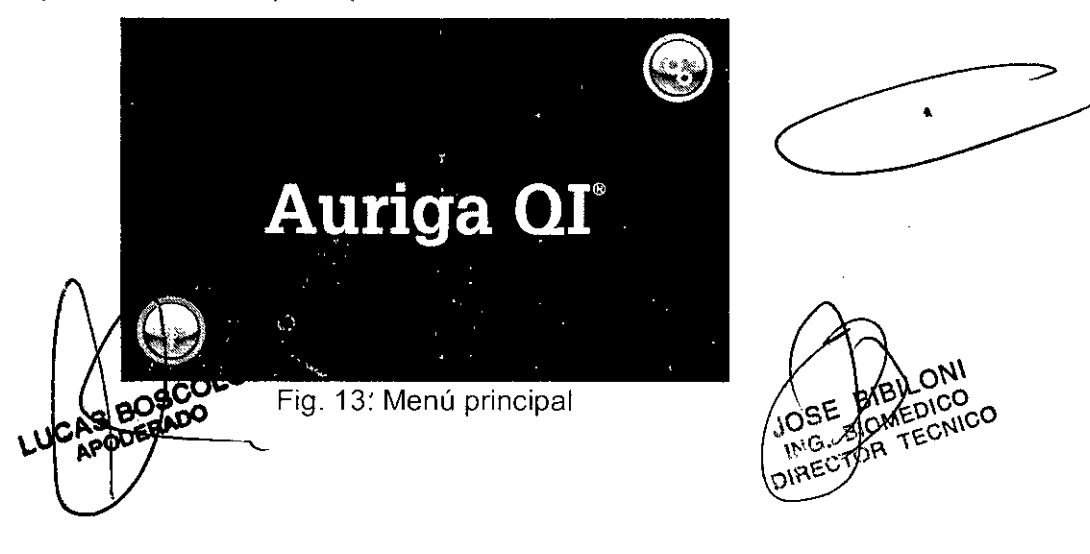

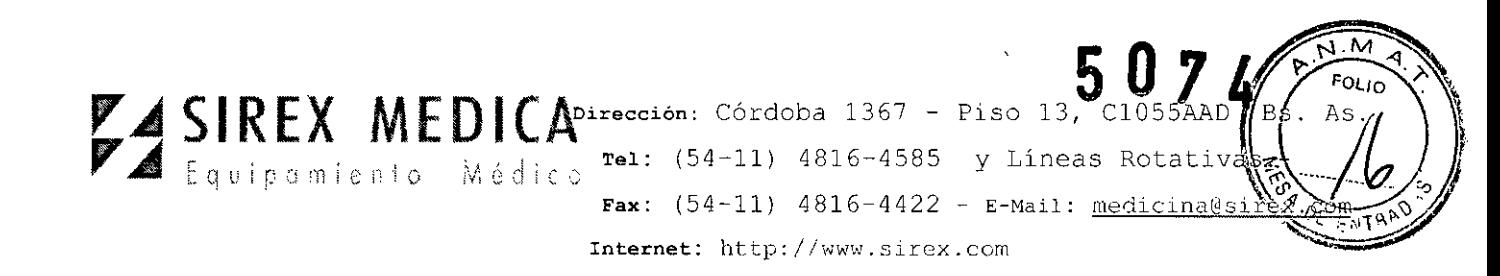

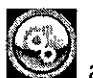

Al tocar la tecla de configuración  $\sum$ aparece el menú de configuración (setup), en el cual se pueden modificar las configuraciones fundamentales del equipo

Si está conectada una fibra de aplicación válida, se puede visualizar en la pantalla el

menú de selección de la aplicación (fig. 13) tocando la tecla de aplicación  $\Box$ . En éste se pueden configurar y activar los modos de tratamiento litotripsia, ablación o coagulación, El campo de selección para la modalidad L1TT se presenta en gris, dado que para esto se requiere una fibra de aplicación especial. Si el menú de aplicación no se puede visualizar, revise por favor la fibra de aplicación y cámbiela si es necesario<br>,

Después de conectar la fibra de aplicación aparece una indicación de cuántas veces ha sido utilizada la fibra de aplicación, El número de utilizaciones de la fibra de aplicación aumenta un índice después de soltar por primera vez el pedal. El número máximo de utilizaciones posibles se puede consultar en las instrucciones de uso del aplicador correspondiente,

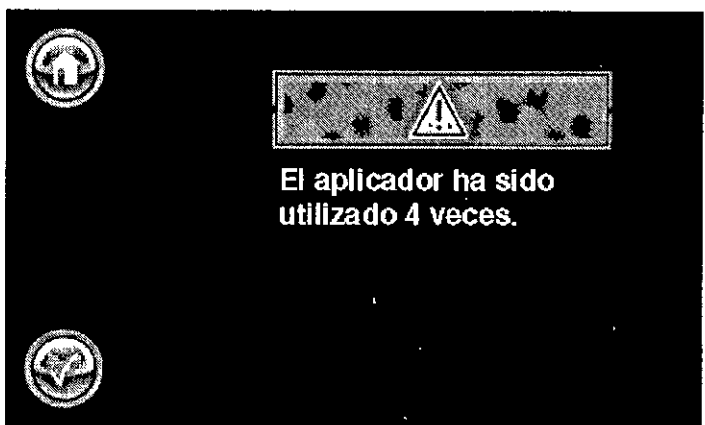

Fig. 14' Número de utilización del aplicador conectado

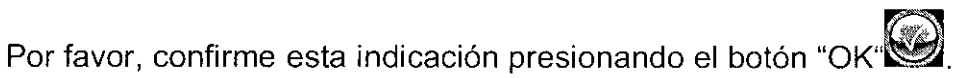

La pantalla le muestra ahora las posibilidades de selección del menú de aplicación,

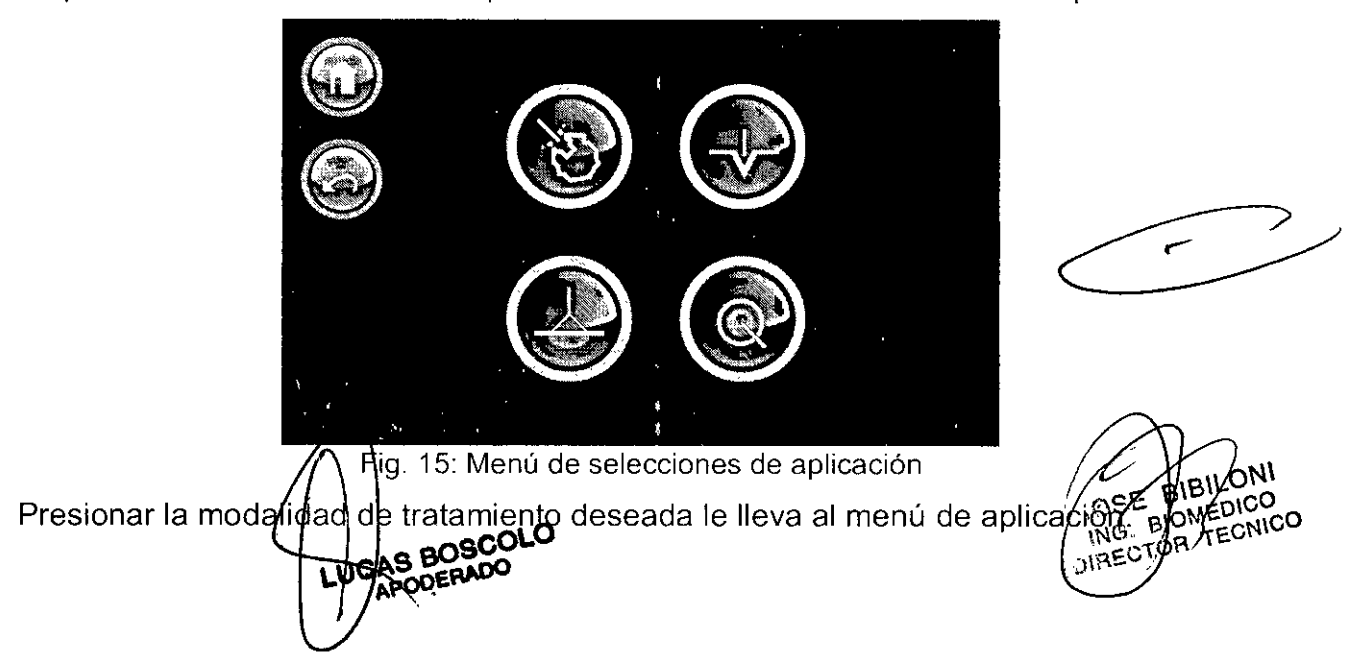

# **bU14**

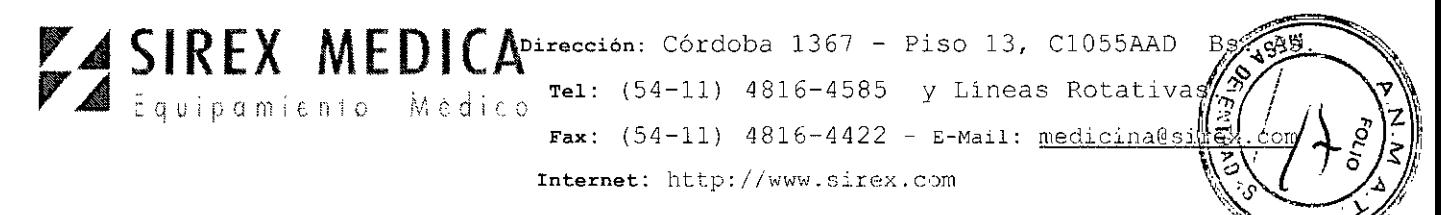

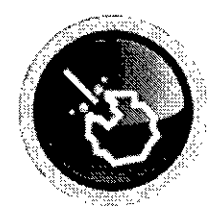

Este icono simboliza la función de Iitotripsia. Tocando este icono se activa la función de litotripsia.

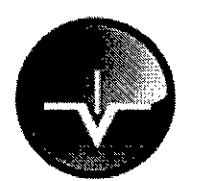

Este ícono simboliza la función de ablación y corte. Tocando este ícono se activa la función de ablación y corte.

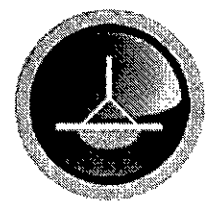

Este icono simboliza la función de coaguiación. Tocando este ícono se activa la función de coagulación.

Este ícono simboliza la función LITT. (Termo Terapia Inducida por Láser). Tocando este ícono se activa la función LITT. La función UTT solamente se puede activar con las fibras de aplicación especiales UTT. Las fibras de aplicación UTT no se consiguen en todos los países.

# **5.5 Menús de aplicación**

#### **5.5.1 Litotripsia, ablación, coagulación**

En los menús de aplicación para litotripsia, ablación o coagulación se pueden seleccionar todos los parámetros relevantes para la aplicación láser, así como eventualmente otros submenús. Además, el equipo se puede conectar para cambiar de "STANDBY" a "READY".

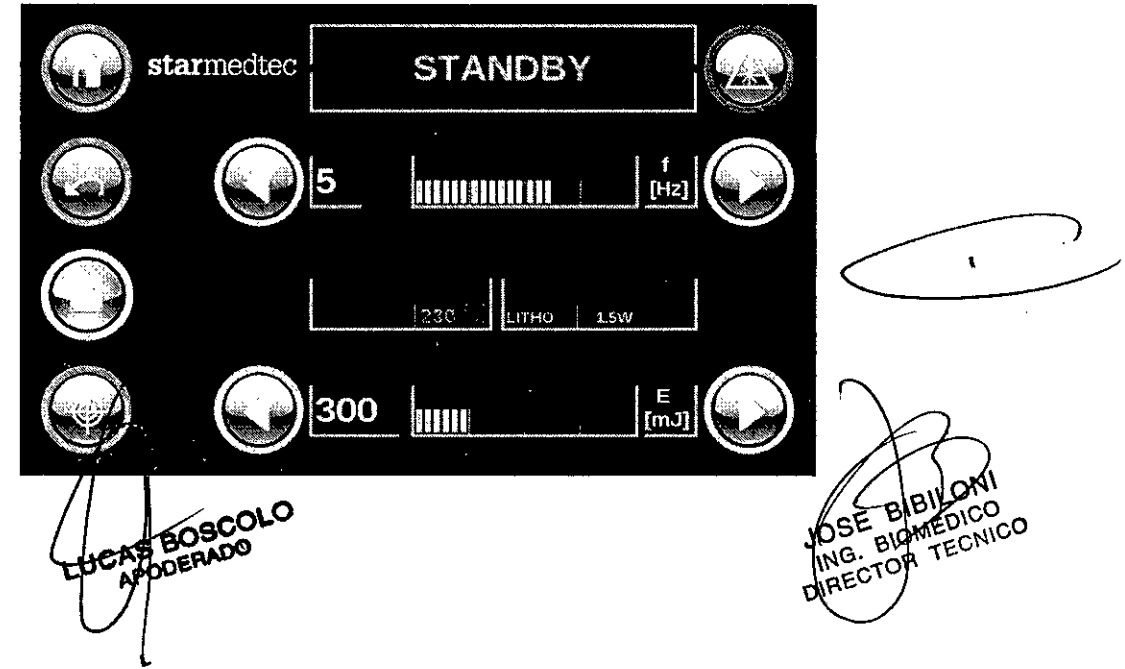

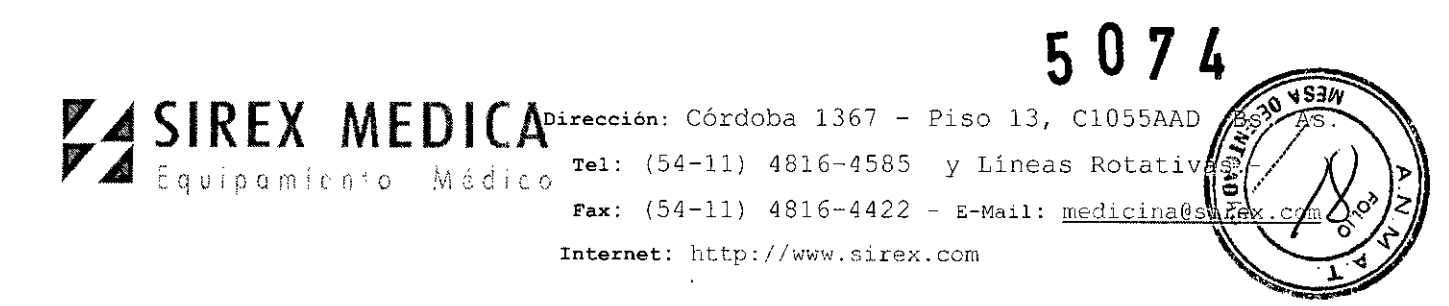

Visión de conjunto:

Parte izquierda del menú de aplicación:

A la izquierda aparecen los símbolos de navegación para seleccionar los otros niveles del menú. Parte central y parte derecha de la pantalla de aplicación:

Arriba a la derecha se alterna el estado del láser de STANDBY a READY y a la inversa.

- Abajo de esto (pantalla azul) se ajusta la frecuencia de repetición de pulso.

- En el centro aparece la información sobre el tamaño de la fibra utilizada, así como de la modalidad de tratamiento seleccionada.

En la línea de más abajo (pantalla verde) se ajusta la energía del pulso (dependiendo de la frecuencia configurada).

Con los símbolos de flecha a la derecha/a la izquierda, se pueden modificar las configuraciones del láser.

La configuración seleccionada aparece como número y como visualización gráfica entre los símbolos de flecha.

Teclas de operación:

Mediante la tecla "Home" (Se pasa directamente al menú principal, y mediante la tecla "Regresar"

se activa un nivel anterior del menú.

La tecla "Láser piloto"  $\mathbb{Z}$  visualiza el submenú para configurar el láser piloto.

Con las teclas de configuración "izquierda"  $\bigotimes$  y "derecha"  $\bigotimes$  se puede ajustar la potencia del láser. Tocando la tecla correspondiente se modifica la energía del pulso o la frecuencia de repetición del pulso en un nivel hacia abajo o hacia arriba. La potencia del láser actualmente configurada se representa numéricamente como valor exacto, y también de forma gráfica, entre las teclas de configuración.

Los cambios de parámetros o de menú solamente se pueden realizar en el modo de funcionamiento STANDBY.

Con la tecla láser  $\ddot{\bullet}$  se alterna del modo de funcionamiento STANDBY al modo READY, o bien se regresa el estado del equipo del modo READY al modo STANDBY.

Tocando el botón de memoria se puede almacenar la configuración actual, o se pueden recuperar configuraciones ya almacenadas.

Solamente en el estado READY se puede activar la emisión del láser mediante el pedal. Mientras se mantenga presionado el pedal, el sistema láser **Auriga QI y Auriga XL/4007** emite radíación láser con los parámetros configurados

En el estado READY (laser egoactivado mediante el pedal), cualquier to pantalla regresa ell equipdes estado STANDBY. Mientras se esté activando⁄ la  $\frac{1}{2}$ 

v"<br>Or

ECNICO

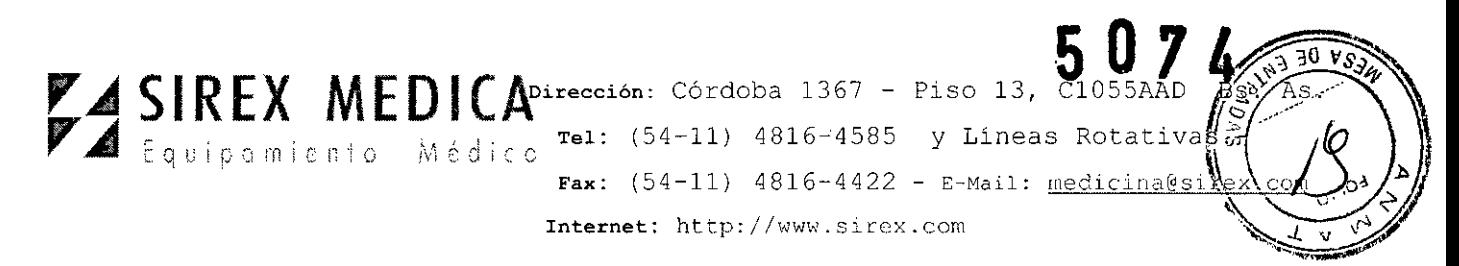

 $\bullet$ 

de láser mediante el pedal no se puede realizar ninguna captura a través de la pantalla.

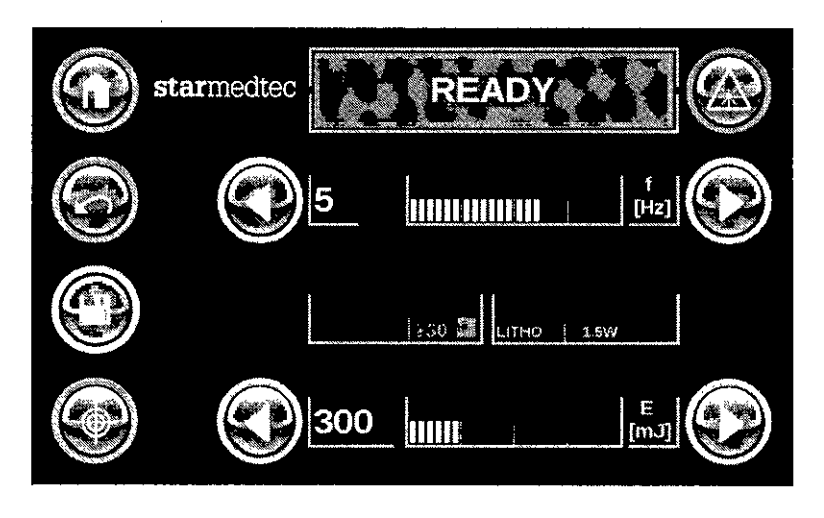

# 5.5.2 **L1TT**

En el menú de aplicación L1TT (Termo Terapia Inducida por Láser) se pueden seleccionar todos los parámetros relevantes para la aplicación láser, así como eventualmente otros submenús. Además, el equipo se puede conectar para cambiar de "STANOBY" a "READY".

En el menú de aplicación se pueden seleccionar todos los parámetros relevantes para la aplicación del láser, así como eventualmente otros submenús. Además, el equipo se puede conectar para cambiar de "STANDBY" a "READY".

El menú de aplicación L1TT solamente puede utilizarse si está conectada al Auriga QI una fibra de aplicación Lighltrail side fire L1TT. La L1TT se utiliza para coagular tejidos internamente. Para ello, la L1TT se introduce en el tejido y se posiciona. Según el programa y la duración de la aplicación se producen zonas de necrosis en forma circular alrededor de la punta de la fibra de aplicación Lighltrail side fire L1TT.

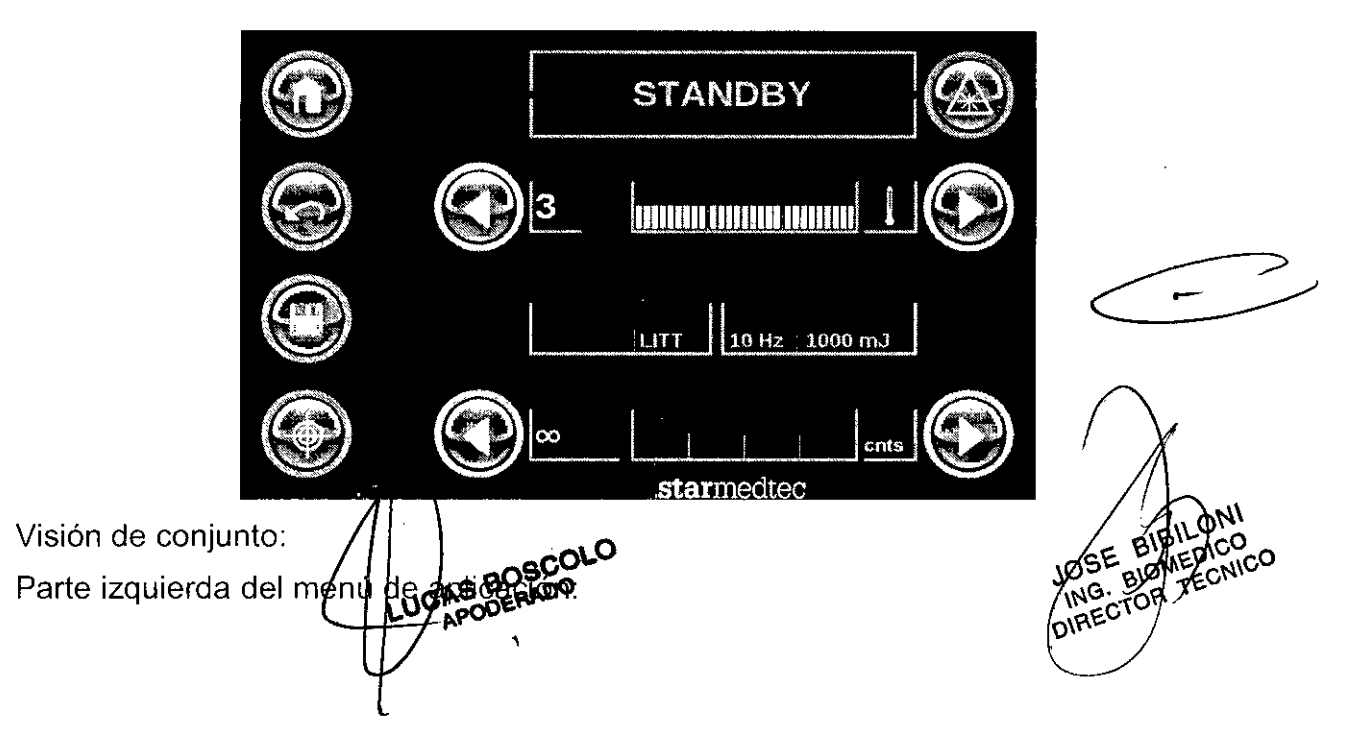

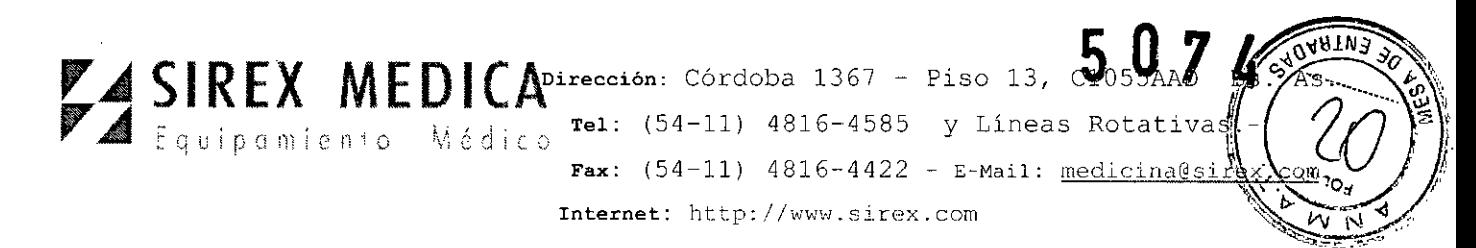

A la izquierda aparecen los símbolos de navegación para seleccionar los otros niveles del menú. Parte central y parte derecha de la pantalla de aplicación:

Arriba a la derecha se alterna el estado del láser de STANDBY a READY y a la inversa.

- Abajo de esto (pantalla azul) se pueden configurar los 3 programas L1TT:

o 1:1000mJ, 5 Hz02:2,000 mJ, 5Hzo 3:1000mJ,10Hz

- En el centro aparece la información sobre el modo de tratamiento seleccionado y los parámetros del programa seleccionado en la línea de arriba (azul).

- En la línea de más abajo (letras verdes) se introduce el número (de 10 hasta 1000) de los impulsos que se deberán aplicar. La configuración hace posible la emisión de cualquier número de impulsos.

Si está seleccionado un número de impulsos, cuando se activa el láser éste aplica el número de los impulsos configurados y después se apaga automáticamente.

Con los símbolos de flecha a la derecha/a la izquierda, se pueden modificar las configuraciones del láser.

La configuración seleccionada aparece como número y como visualización gráfica entre los símbolos de flecha.

Teclas de operación:

Mediante la tecla "Home" se pasa directamente al menú principal, y mediante la tecla "Regresar"

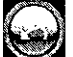

se activa un nivel anterior del menú.

La tecla "Láser piloto" **W** visualiza el sub menú para configurar el láser piloto.

Con las teclas de configuración "izquierda"  $\mathbb{Z}$  y "derecha"  $\mathbb{Z}$  se puede configurar el programa en la línea superior (azul). En la línea inferior, además de un número indeterminado  $(\infty)$  también se puede predeterminar un número determinado de impulsos (desde 10 hasta 1000).

Tocando la tecla correspondiente se sube o se baja un nivel.

# 5.6 **Disparar pulsos láser**

En el estado READY, accionando el pedal, se puede activar el láser. La radiación láser se emite con los parámetros configurados. En la pantalla aparecen los símbolos de advertencia de láser y también la leyenda "LASER". Si el láser está activo (pedal presionado), no se puede realizar ninguna modificación en la pantalla

CAS BOSCOLO

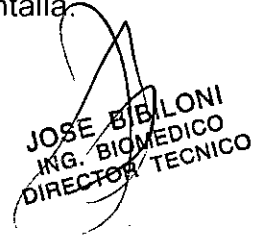

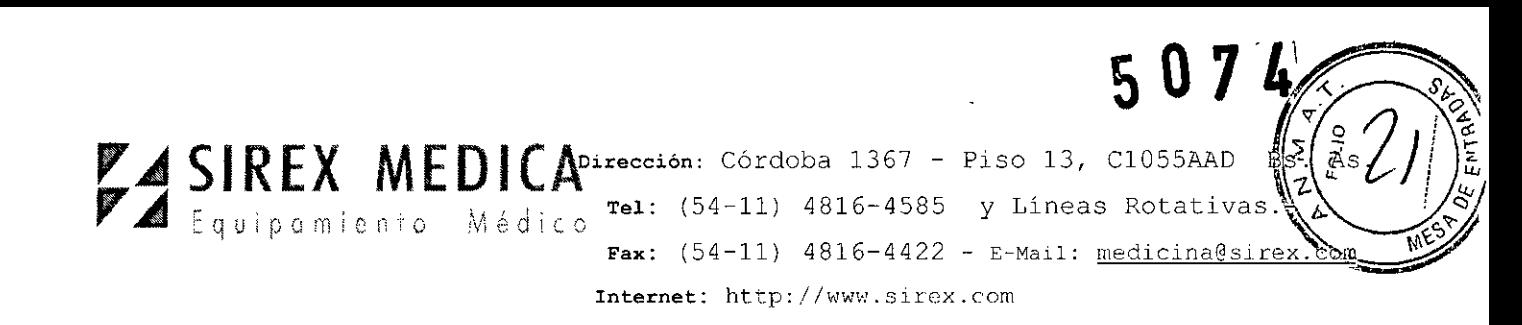

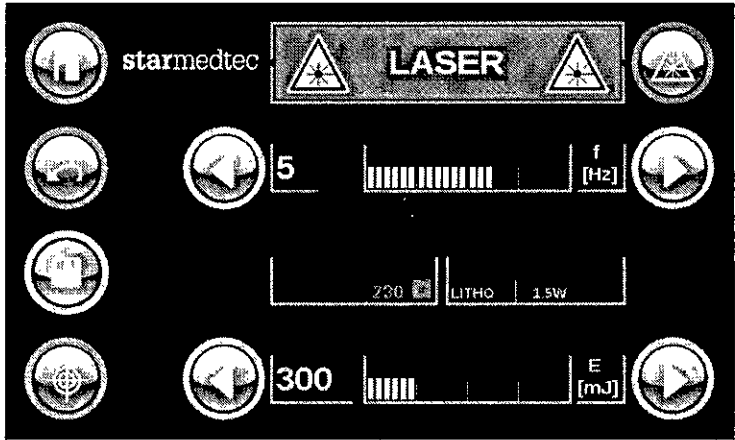

Menú de aplicación durante la emisión de impulsos láser

En cuanto se *activa* el equipo con el pedal y se emite la radiación láser, aparecen en la pantalla los símbolos de advertencia láser y la leyenda "LASER".

# **PRECAUCiÓN**

En el estado READY se podría *activar* el láser si se pisa involuntariamente el pedal. Por seguridad, se debe hacer pasar el equipo láser del estado READY al modo STANDBY durante las pausas en el tratamiento.

Si por cerca de 2 minutos no se *activa* el láser en el estado READY, éste cambia por seguridad automáticamente del estado READY al modo STANDBY. Accionando nuevamente la tecla LÁSER se *vuelve* a poner el láser en el estado READY.

# 5.7 **Submenús**

# **5.7.1 Submenú Memoria**

Tocando el botón de memoria el usuario puede almacenar y recuperar parámetros de tratamiento.

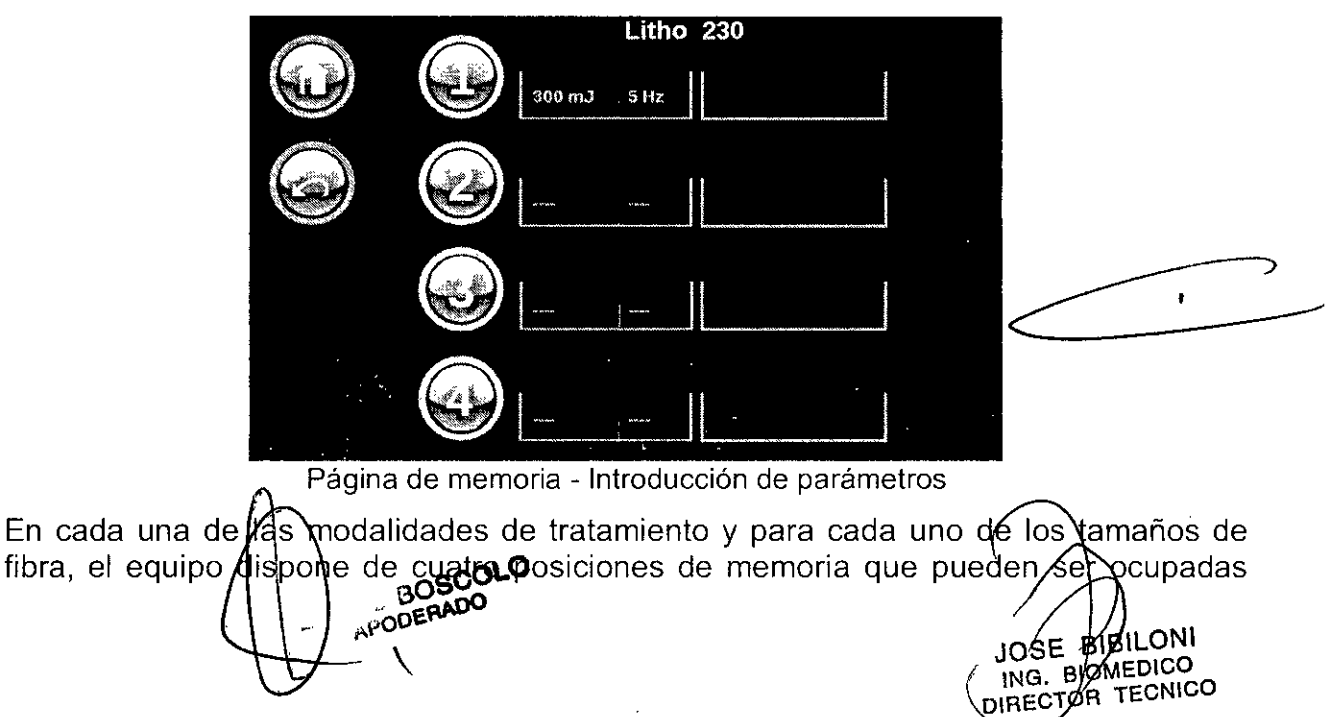

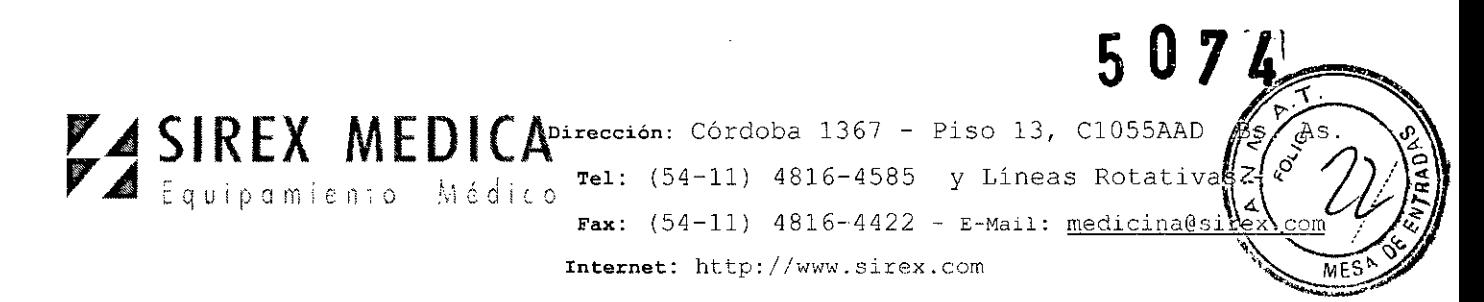

por el usuario con parámetros de tratamiento. Si todavía no se han almacenado parámetros, la pantalla aparece como se ve en la fig.

Ahora se puede almacenar la combinación de energía de pulso y frecuencia de repetición de pulso configurada actualmente en el menú de aplicación. Si ya estuvieran ocupadas todas las posiciones de memoria, la posición seleccionada se sobrescribe.

Para esto se tiene que seleccionar la posición de memoria deseada tocando uno de los botones numerados. En la fig. 20 se seleccionó a modo de ejemplo la posición de memoria número 1.

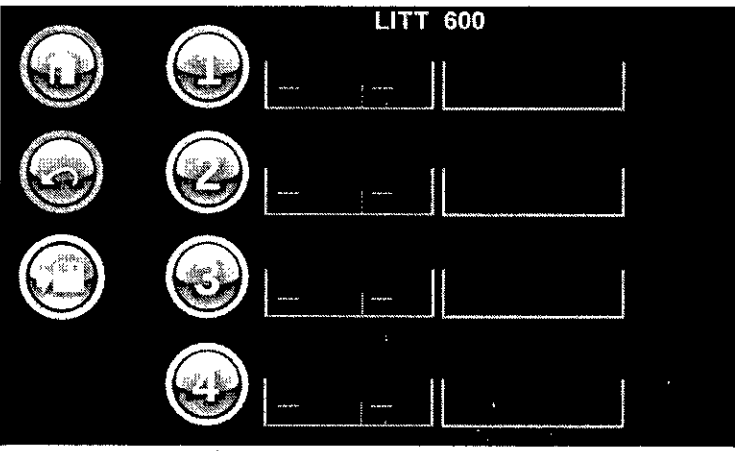

Página de memoria - Selección de la posición de memoria

Tocando el botón "Guardar" se almacena en la memoria el parámetro de tratamiento.

Al lado de la posición de memoria aparece un botón que al tocarlo trae al frente un teclado. Con su ayuda se puede agregar un comentario al valor de medición almacenado.

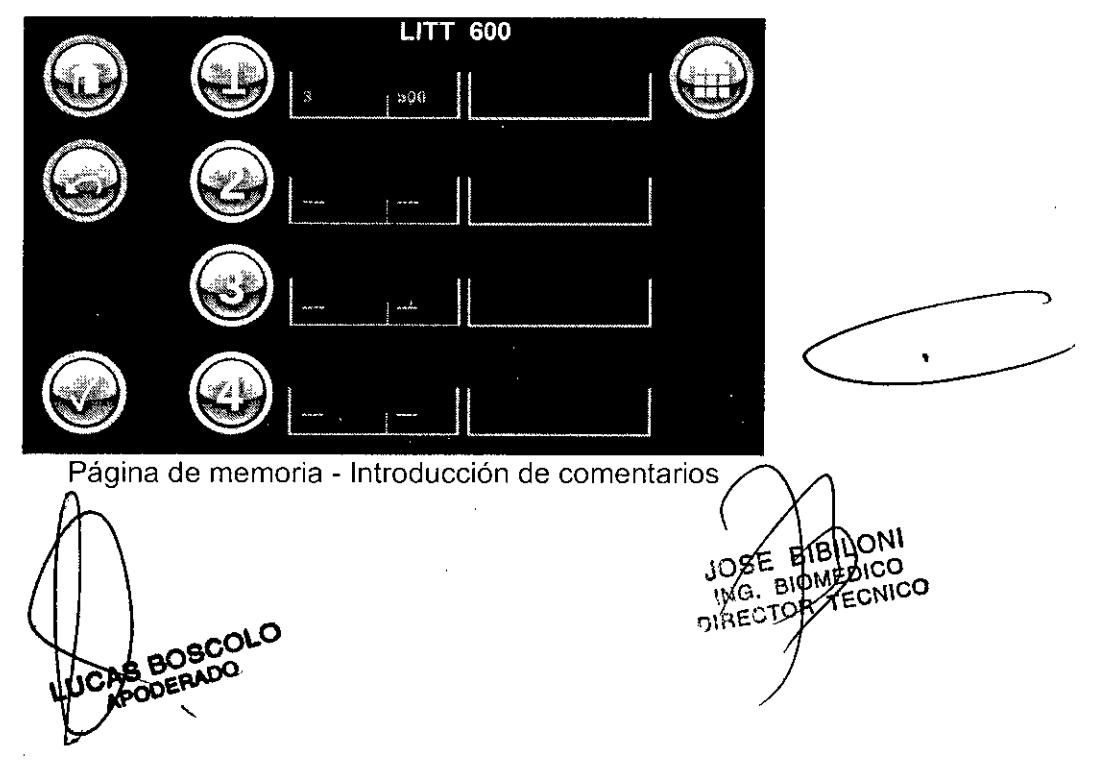

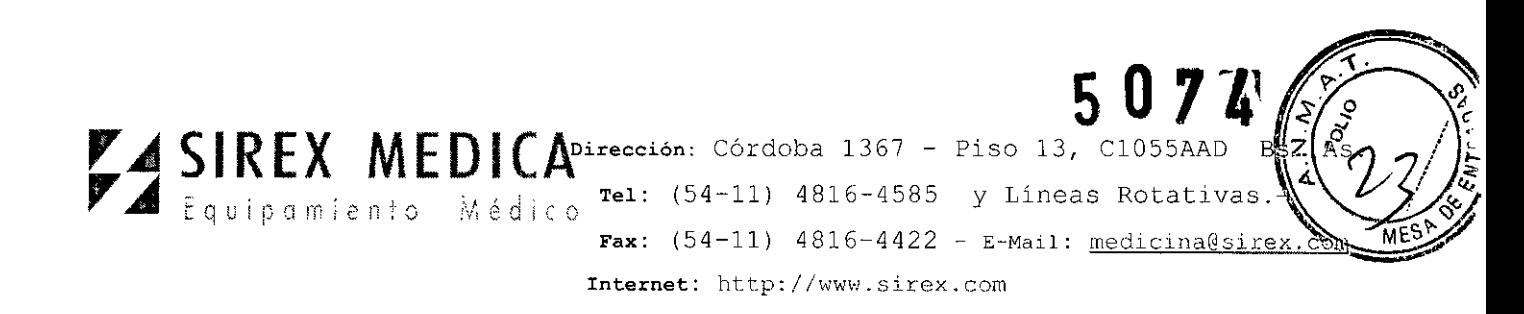

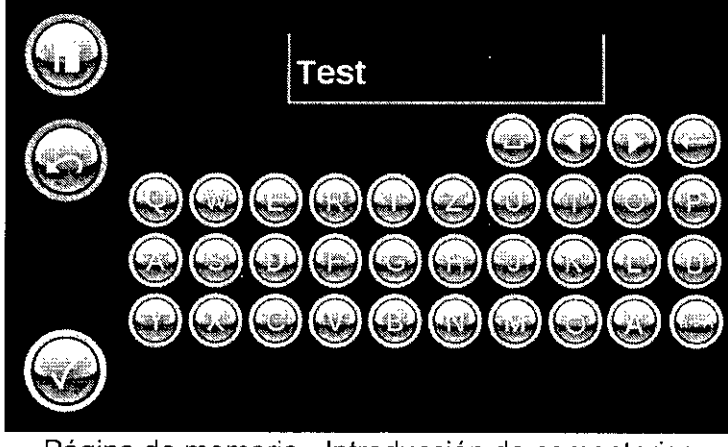

Página de memoria - Introducción de comentarios

Accionado la tecla "OK" se acepta el comentario capturado. El teclado desaparece y la pantalla se muestra como se ve en la fig. 20. Presionando de nuevo la

tecla "OK"  $\mathbb{S}$  se almacena el parámetro de tratamiento.

Para recuperar parámetros de tratamiento ya almacenados se toca el botón Memory  $\mathcal{C}^*$ 

en el menú de aplicación. Ahora se puede seleccionar el parámetro de tratamiento deseado, tocando el botón numerado. El botón recibe un marco de color.

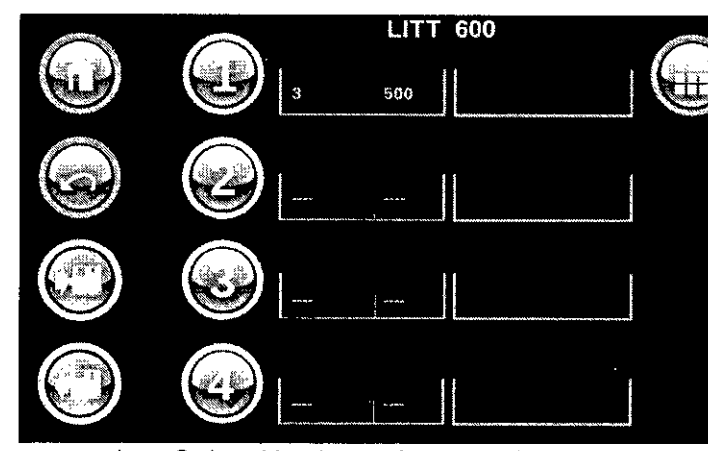

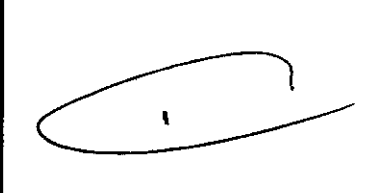

Página de memoria - Selección de parámetros de tratamiento almacenados

Al tocar el botón Load se carga el parámetro de tratamiento seleccionado y la pantalla regresa al menú de aplicación.

Después de seleccionar una posición de memoria también se puede modificar posteriormente el comentario. Para esto se procede como al almacenar el parámetro de tratamiento.

#### 5.7.2 **Submenú** láser **piloto**

Pulse la tecla piloto èn el me**nóv®** aplicación.

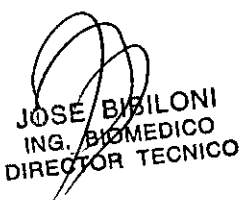

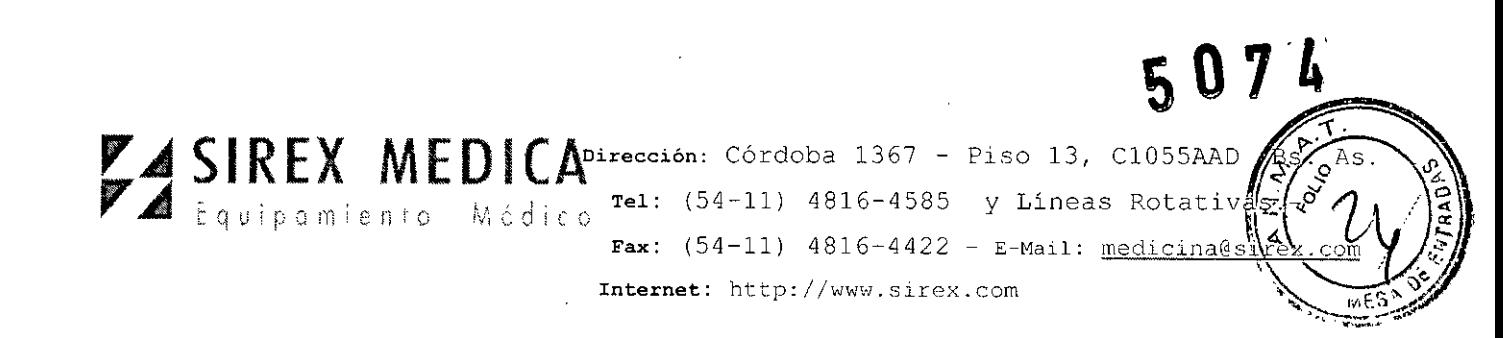

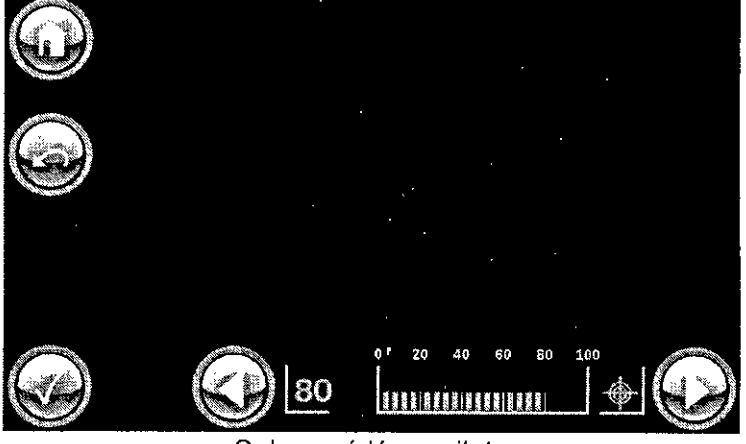

Submenú láser piloto

En el submenú láser piloto se puede regular el brillo del láser piloto, Presionando las teclas de configuración "izquierda" o "derecha" se ajusta el brillo del láser piloto desde O hasta 100%,

Mediante la tecla "OK" Se acepta el valor configurado; con la tecla "Regresar" se regresa al menú de aplicación sin integrar el valor recién cambiado; con la tecla

"Home" se visualiza el menú principal.

# 5.7.3 Menú de configuración (Setup)

Presionando la tecla de configuración en el menú principal se visualiza el menú de configuración (setup),

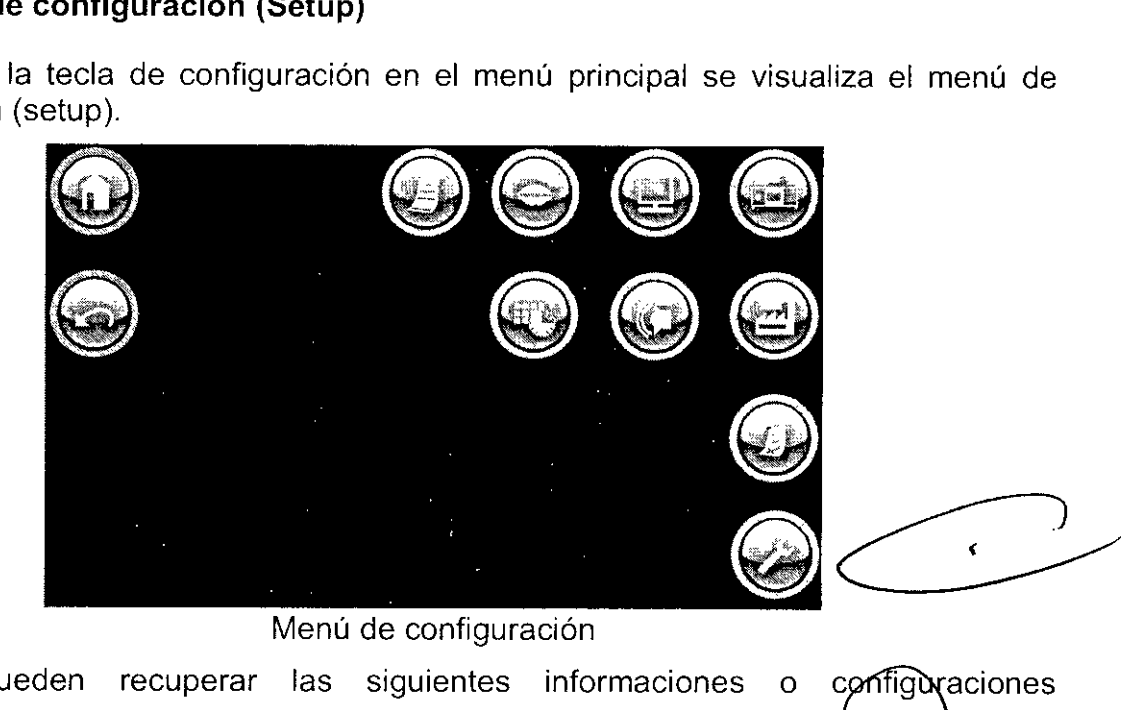

Menú de configuración

Aquí se pueden fundamentales recuperar las siguientes informaciones o

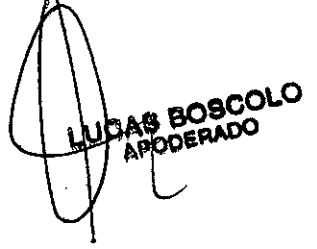

BIBLONI JOSE BIBILONI<br>ING. BOMEDICO<br>DIRECTOR TECNICO ງ໐ຯ്∈/

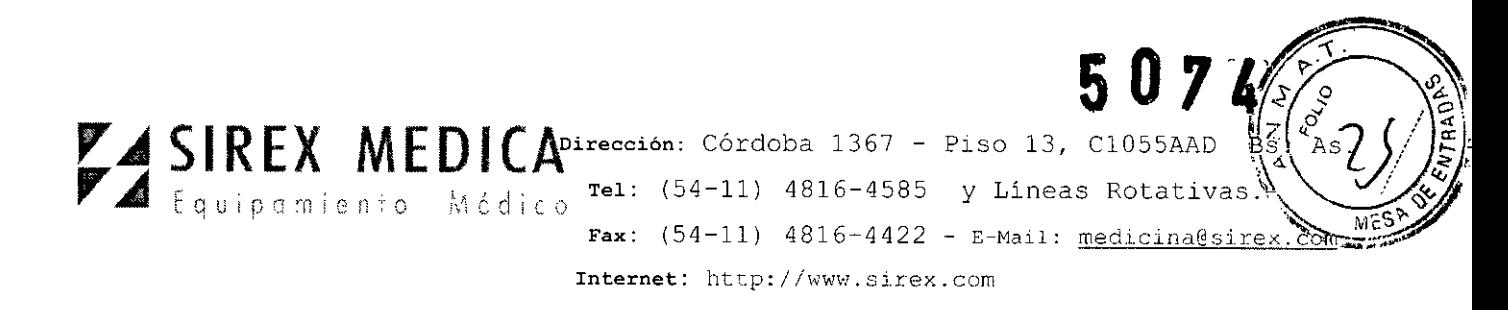

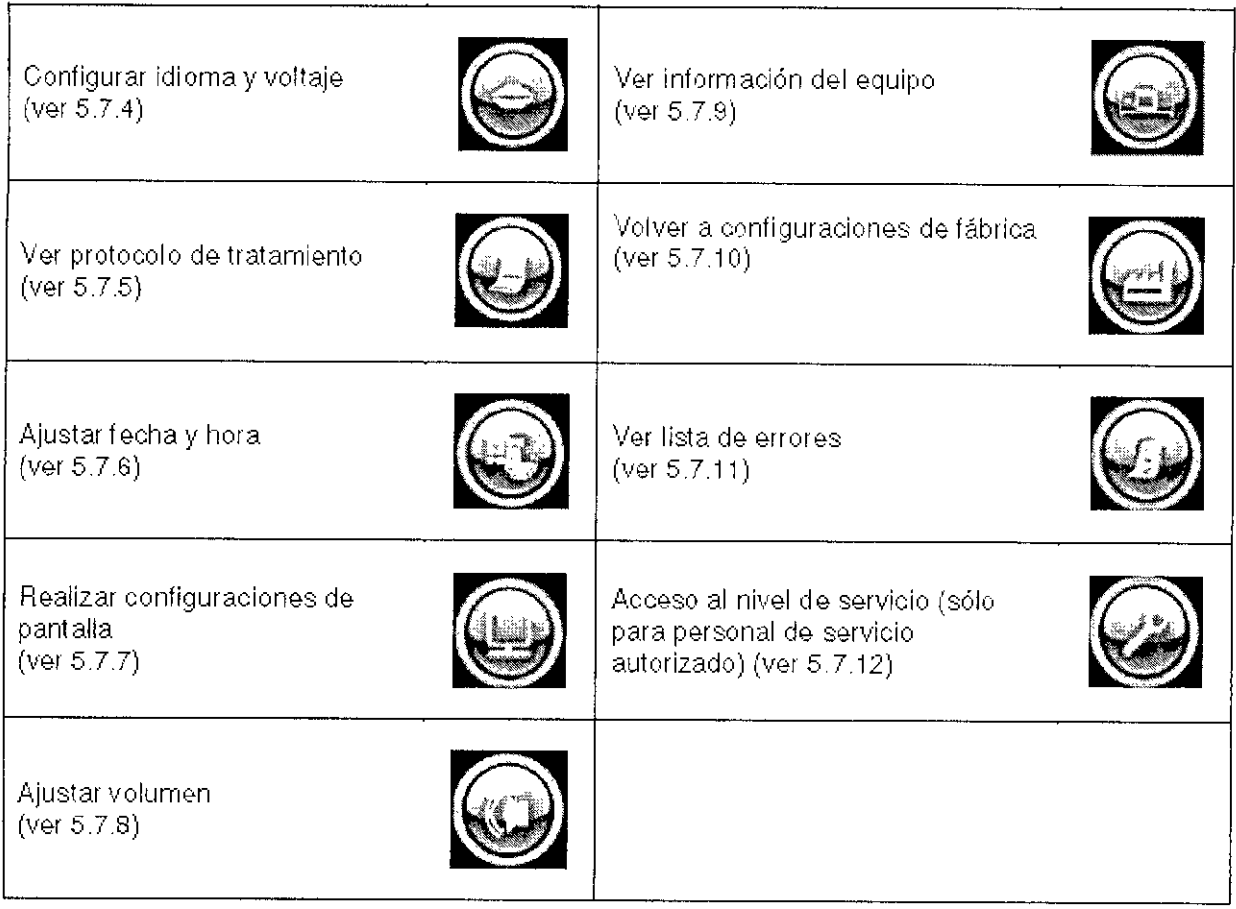

# 5.7.4.- **Configuración de idioma y voltaje**

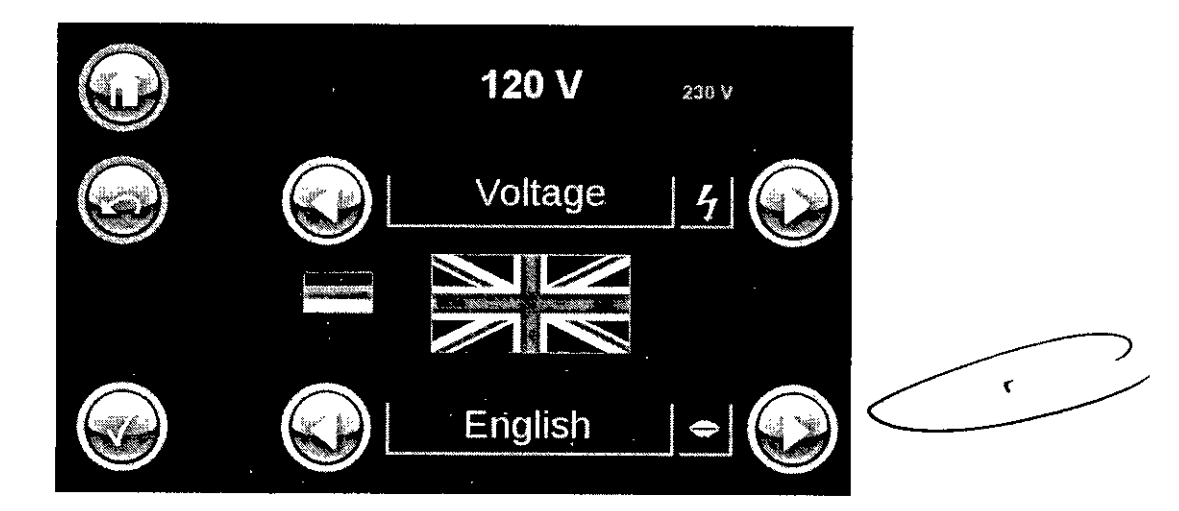

El equipo puede operar con diferentes voltajes de red de suministro eléctrico. La selección correcta del voltaje determina la amplitud de los parámetros láser disponibles con los que cuenta el usuario en el ámbito de voltaje correspondiente. El voltaje correcto se selecciona mediante las flechas de navegación superiores.

Con el botón  $\blacksquare$  e activa el voltaje mostrado. S BOSCOLO DERADO

**BIBILONI** OICO ECNICO'

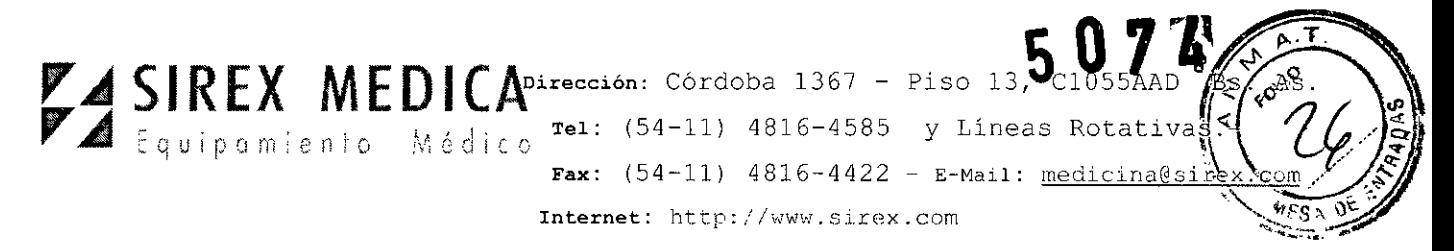

Mediante las flechas de navegación inferiores se selecciona el idioma correspondiente. Con el botón  $\mathbf{ii}$ se activa el idioma mostrado.

# **5.7.5 Protocolo de tratamiento**

Con este menú se pueden recuperar los 10 últimos protocolos de tratamiento. Los protocolos se generan automáticamente.

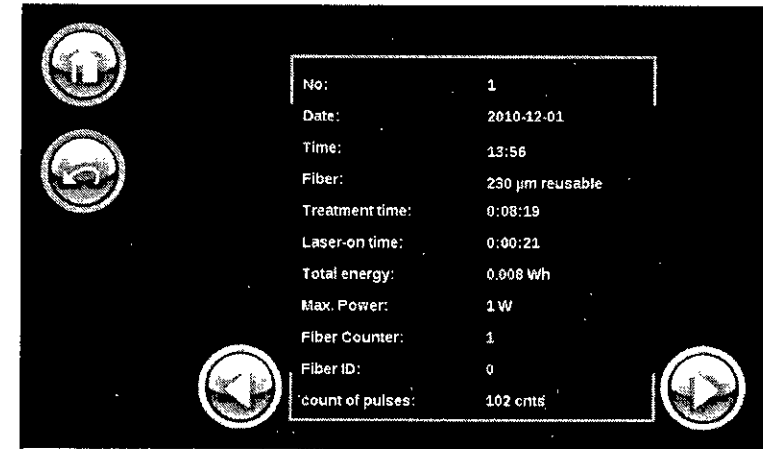

Fig. 28: Protocolo de tratamiento

Se muestran los siguientes elementos:

- Fecha,
- Tiempo de inicio (primera activación del láser con el pedal),
- Fibra utilizada,

- Duración del tratamiento (activación mediante el pedal hasta el cambio de fibra o apagado del **Auriga QI@** y del **Auriga** XL@),

- Laser-on-Time (periodo de tiempo durante el cual estuvo activado el **Auriga QI@** y del **Auriga XL@** y se emitió la radiación láser),

- el total de la potencia láser emitida

# **5.7.6 Ajustar fecha y hora**

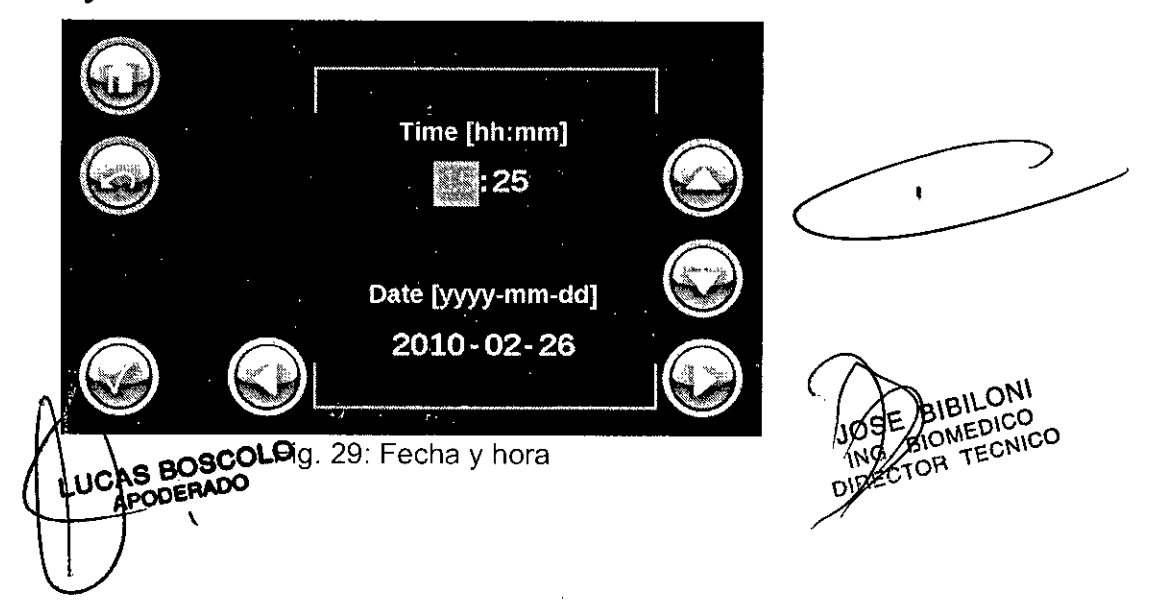

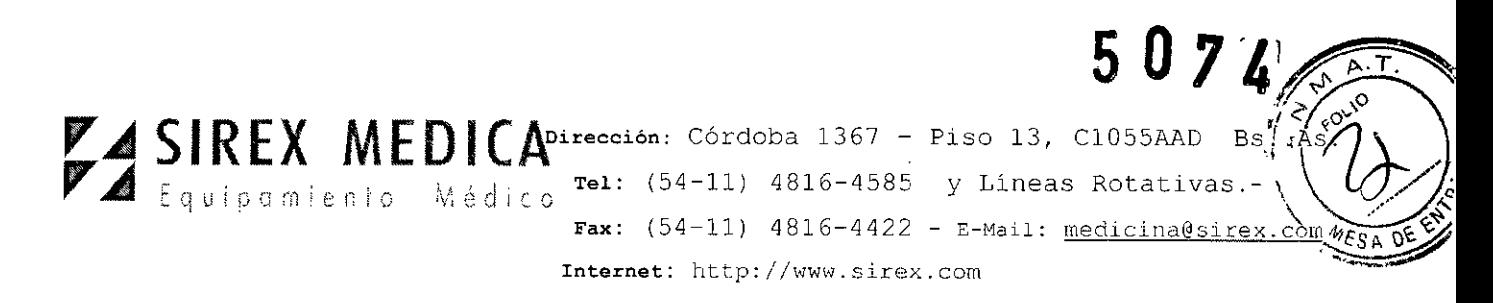

Mediante este menú se pueden ajustar la fecha y la hora,

Al tocar la visualización de las horas ésta se activa y aparece con un fondo gris, Con las teclas de flechas se puede modificar la visualización de las horas,

De manera análoga se ajustan en la misma forma los minutos, los años, los meses y los días,

Los nuevos valores introducidos se confirman y aceptan con el botón  $\bigotimes$ 

# 5.7.7 Realizar configuraciones de pantalla

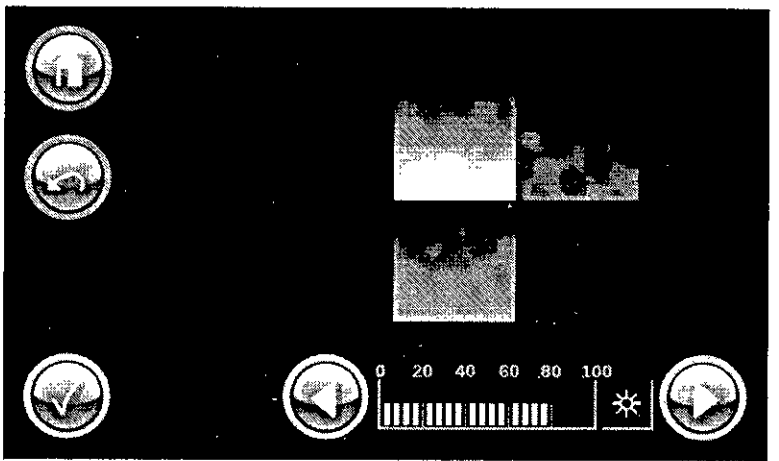

Fig. 30: Configuraciones de pantalla

Con este menú se puede ajustar el brillo de la pantalla.

Las modificaciones se tienen que confirmar con el botón  $\mathbb{S}$ 

# 5.7.8 Ajustar volumen

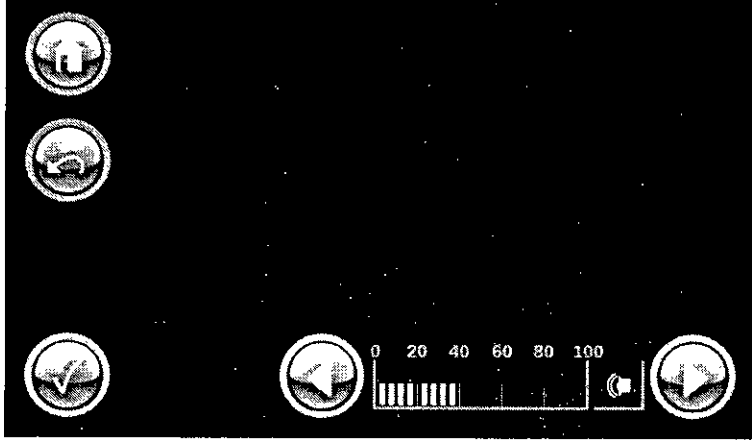

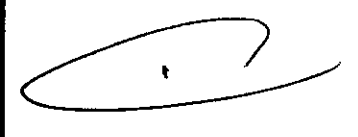

Fig. 31: Ajuste del volumen

El volumen de la señal acústica de advertencia puede ajustarse desde 0% hasta 100% dentro de la gama permitida.

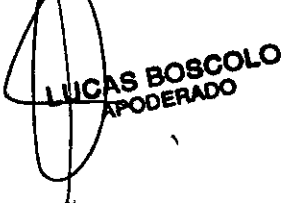

BIBILONI **OWEDICO**<br>BIBILOICO **MEDICO**<br>TECNICO **C** COR

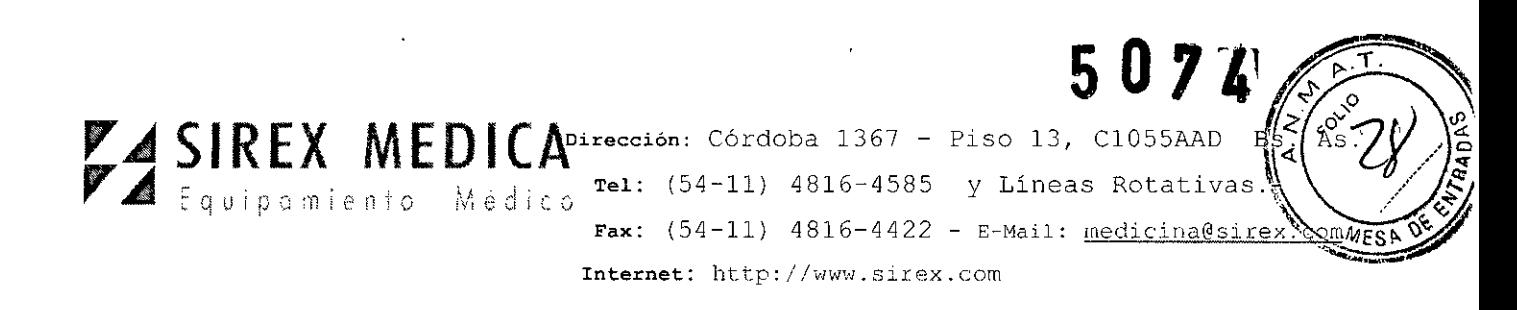

Las modificaciones se tienen que confirmar con el botón  $\bigotimes$ 

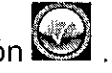

# **5.7.9 Visualizar la información del equipo**

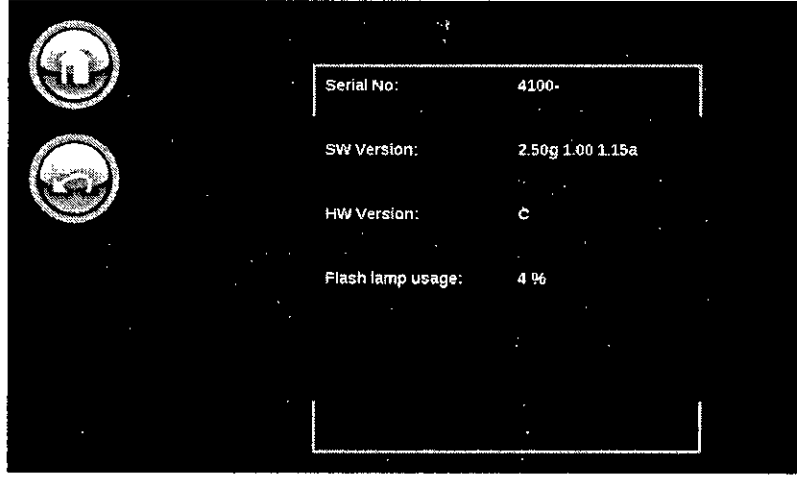

Fig. 32: Información del equipo

En esta página se pueden ver los datos y la información siguiente: Número de serie, versión del software, versión del hardware y la edad de la lámpara de flash (0% = nueva,  $100\%$  = usada)

# **5.7.10 Volver a configuraciones de fábrica**

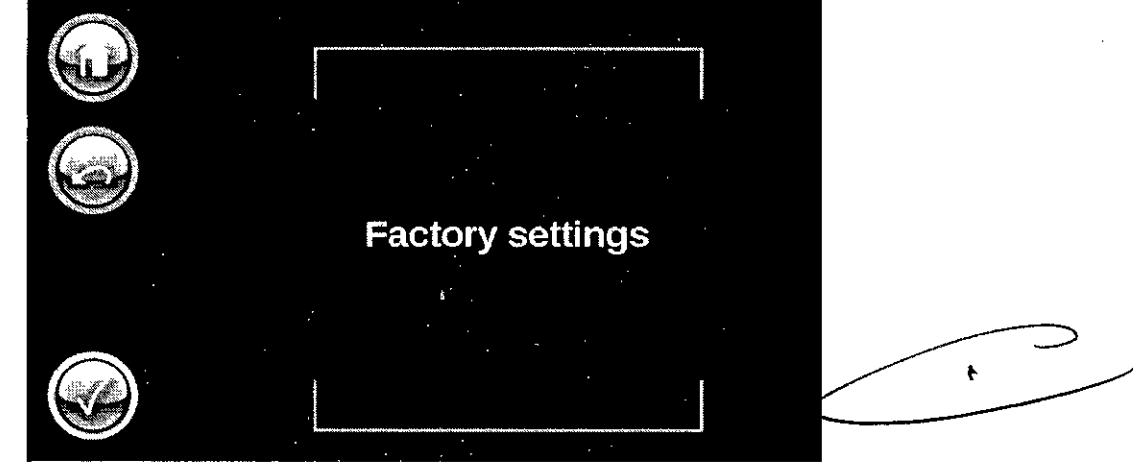

Fig. 33: Volver a configuraciones de fábrica

Con este punto del menú, el usuario puede hacer que el equipo vuelva a las configuraciones de fábrica.

Las modificaciones se tienen que confirmar con el botón  $\heartsuit$ 

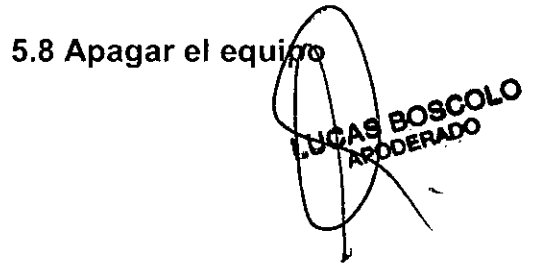

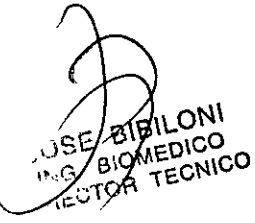

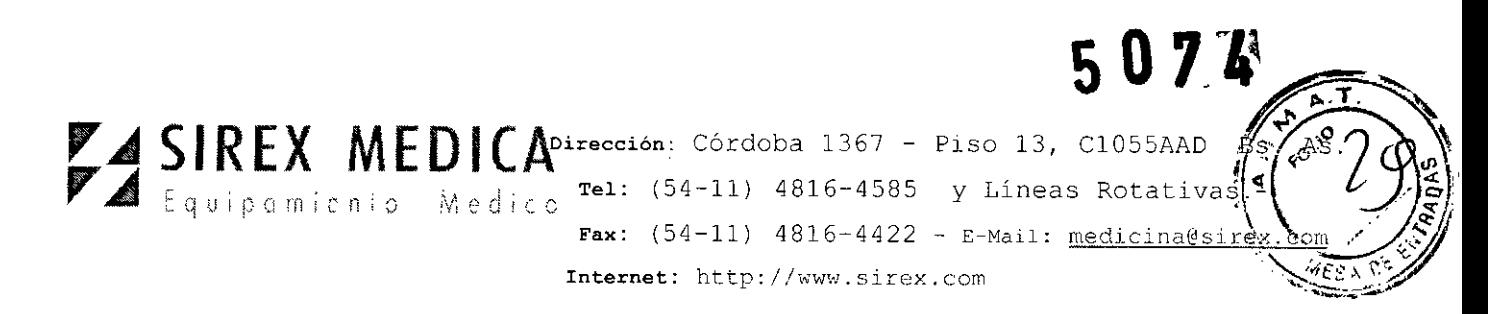

El equipo láser se apaga girando el interruptor con llave en contra de las manecillas del reloj, la imagen de la pantalla desaparece. Le recomendamos desconectar a continuación el equipo de la red mediante el interruptor de red.

# PRECAUCiÓN

Nunca deje el equipo sin vigilancia si está conectado. Asegure el equipo contra utilización no autorizada sacando la llave del interruptor con llave.

#### PRECAUCiÓN

#### Interruptor de paro de emergencia del láser

El interruptor de paro de emergencia del láser está previsto exclusivamente para casos de emergencia durante la operación normal.

Presionando el interruptor de paro de emergencia del láser se desconecta de inmediato la emisión láser.

Si se ha activado el interruptor de paro de emergencia se tiene que asegurar antes de volver a poner en funcionamiento el equipo que éste se desactive girando el botón rojo en el sentido de las manecillas del reloj.

# 6.- Advertencias y Precauciones

Las advertencias y precauciones en el uso del equipo están detalladas en cada uno de los capítulos de este manual.

7.- Director Técnico: Bioingeniero Jose Bibiloni - MN 5265

# 8.- Autorizado por la ANMAT PM 1168-33

#### 9.- Accesorios

#### 9.1 Información sobre accesorios

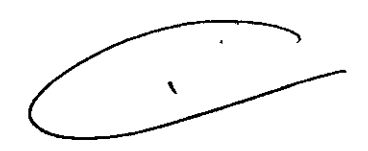

El operador del equipo láser está obligado a utilizar solamente accesorios que hayan sido autorizado por StarMedTec GmbH para la utilización con este equipo láser.

StarMedTec no acepta ninguna responsabilidad ni garantía por daños y consecuencias en la utilización del equipo láser con accesorios no cualificados.

Consulte por favor las indicaciones respecto a la autorización de los accesorios (p. ej. las fibras de aplicación) en la Declaración de Conformidad que se entrega con el equipo.

Consulte por favor las indicaciones e información respecto a la operación, cuidado y desinfección en las instrucciones de uso correspondientes.

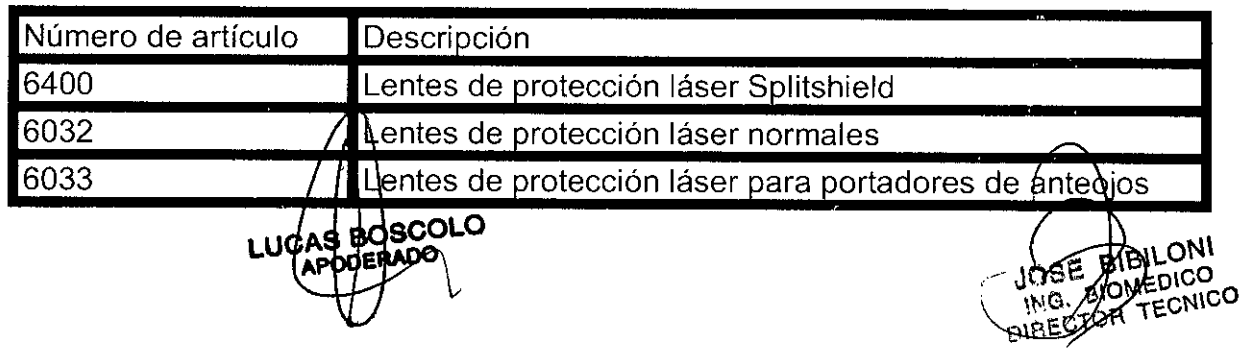

# SIREX MEDICADirección: Córdoba 1367 - Piso 13, C1055AAD  $rel: (54-11)$  4816-4585 y Lineas Rotativa **Fax:**  $(54-11)$   $4816-4422 - E-Mail$ : medicina@si Internet: http://www.sirex.com

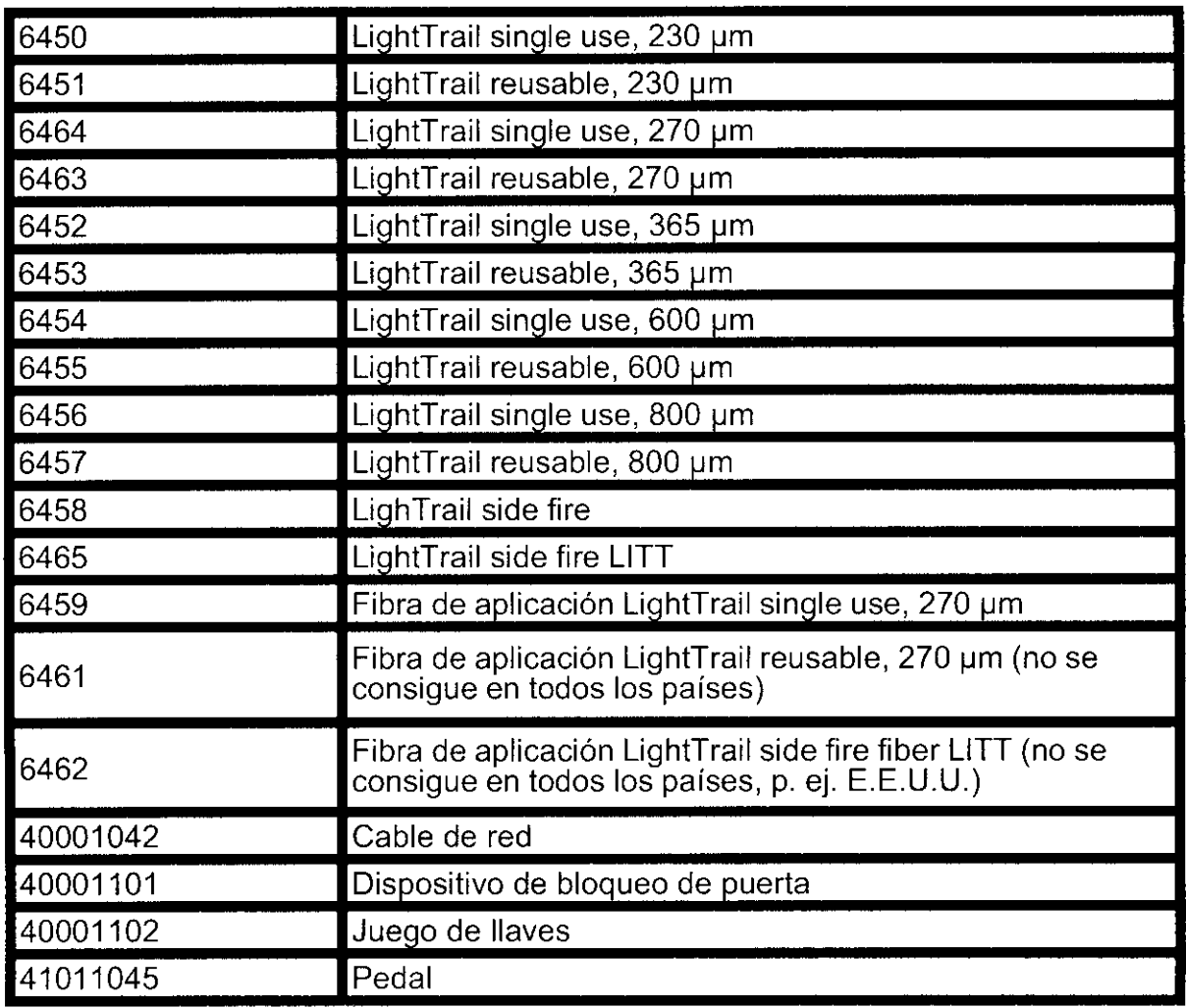

# **PRECAUCiÓN**

Nunca trabaje con accesorios o cables de red dañados.

# ŧ.

# **PRECAUCiÓN**

Al manejar todos los accesorios o sustancias que hayan entrado en contacto con el paciente, se tienen que tomar medidas de protección para evitar la propagación de enfermedades.

Limpie por favor los accesorios con un desinfectante adecuado y un paño húmedo. Consulte por favor las indicaciones sobre la manera y la forma de realizar la limpieza en las correspondientes instrucciones de uso.

Por favor limpie o esterilice las fibras de aplicación de acuerdo con las instrucciones de uso correspondientes.

**10. Requisitos técnicos y puesta en funcionamiento** 

10.1 Requisitos técnicos y condiciones de espacio

**BOSCOLO** DERADO

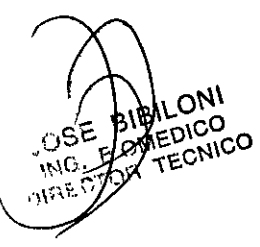

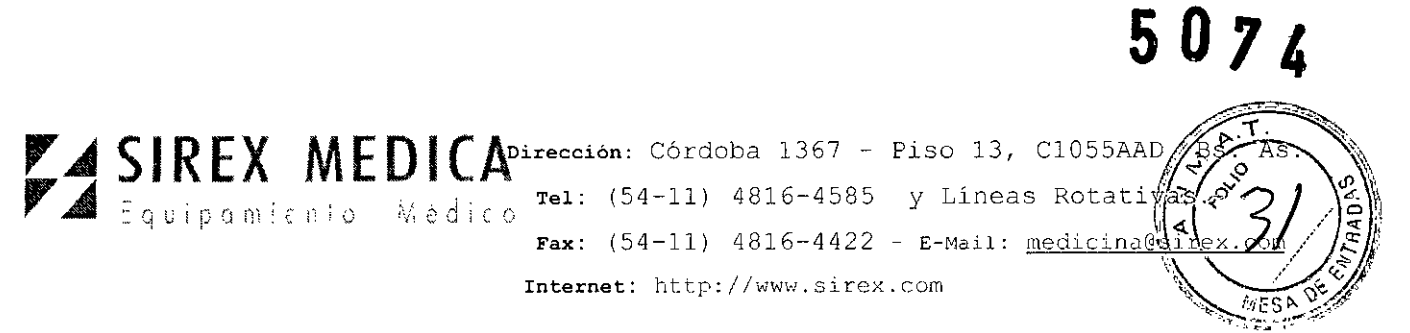

La instalación eléctrica del espacio en el cual opera el sistema láser **Auriga** QI@ y el **Auriga** XL@ tiene que cumplir con las exigencias y especificaciones nacionales. Los contactos necesarios tienen que estar instalados con cableado fijo.

¡La protección y el cable de alimentación tienen que realizarse de forma separada para el sistema láser **Auriga** QI@ y para el **Auriga** XL@! La protección se tiene que hacer en la construcción con un interruptor de protección de líneas tipo C16 o superior.

Se recomienda operar el sistema láser **Auriga QI** @ Y el **Auriga** XL@ solamente en espacios con una temperatura ambiental de entre 18°C y hasta 30°C, y una humedad del aire £ 75%, sin condensación.

Para garantizar una refrigeración suficiente, no deben impedirse el suministro de aire y la ventilación. Por ello, coloque el equipo sobre una base fija de la cual no se pueda succionar nada (no ponga debajo paños o cosas semejantes). Para la ventilación se debe dejar un espacio libre hacia atrás de por lo menos 15 cm.

Asegúrese de que exista una ventilación adecuada del área de tratamiento. Debido al calor que despide el láser, se recomienda una ventilación de por lo menos 200 m<sup>3</sup>/h.

# **PRECAUCiÓN**

El agua condensada sobre el dispositivo láser durante su operación puede producir daños en el equipo. Si tiene un equipo demasiado frío, permita que se aclimate algunas horas antes del tratamiento en el área correspondiente, con las condiciones ambientales prescritas.

#### **10.2 Puesta en funcionamiento**

# **PRECAUCiÓN**

Si se opera el equipo láser de forma defectuosa o poco profesional se pueden producir daños irreversibles. Por esta razón, el equipo láser solamente lo puede operar personal entrenado adecuadamente y que cuente con la experiencia correspondiente.

Antes de usar el equipo láser, el usuario tiene que asegurarse de que funciona de manera segura y de que está en un estado adecuado. .

# **Para esto es** necesario **tomar en** cuenta los siguientes puntos:

Revise el equipo láser, los accesorios y los cables de conexión para detectar defectos visibles.

El láser no se puede operar si no tiene conectadas las fibras de aplicación.

Libere el interruptor de paro de emergencia, en caso de que se haya accionado.

Se debe cumplir con las normativas de seguridad nacional que estén vigentes en cada país.

Conecte el enchufe de/alimentación en un contacto con protección de línea de instalación fija (exclusiyo, gon una protección mínima de 16 A). **No** utilice barras de contactos. Para los re**quisitos de la c**onexión, ver el capítulo de Condic<del>ion</del>es técnicas

/ / **CA** ,.

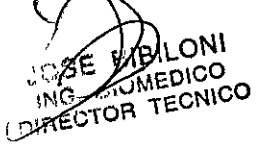

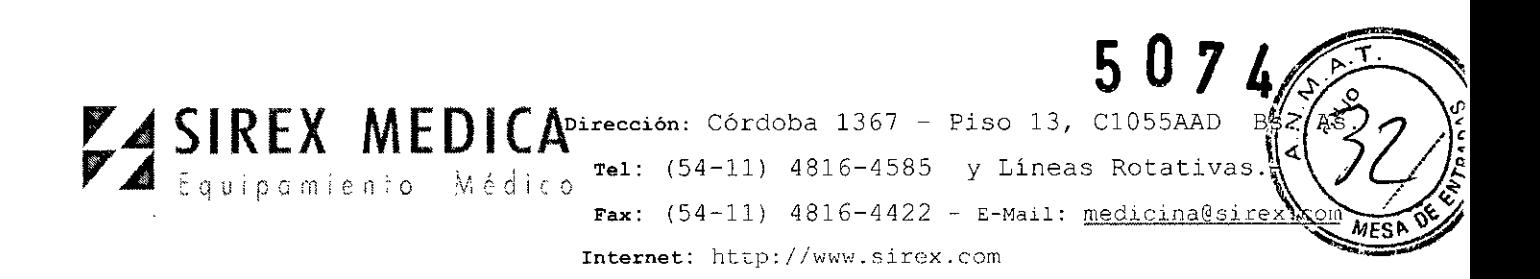

y de espacio.

Conecte el pedal en la parte frontal del equipo, en el contacto de abajo a la derecha.

Conecte el enchufe de contacto de la puerta en la parte trasera del equipo, en el contacto de abajo a la derecha.

Monte la fibra de aplicación requerida en el sistema láser. Para ello, tome en cuenta las instrucciones de uso y las condiciones de esterilización correspondientes. Ver capítulo de Montaje de la fibra de aplicación y las instrucciones de uso de la fibra.

# **PRECAUCiÓN**

Para los tratamientos se tienen que utilizar solamente fibras de aplicación en perfecto estado y esterilizadas de acuerdo a las instrucciones. Se deben cumplir los ciclos de limpieza y esterilización indicados. No está permitido trabajar con fibras de aplicación dañadas o sucias.

Coloque o conduzca los cables de conexión de suministro eléctrico, del pedal y del interruptor de contacto de la puerta, así como la fibra de aplicación, de tal manera que no constituyan un riesgo de tropezar u otra fuente de peligros para las personas que se encuentren en el área. ·

# **11.- Contraindicaciones**

Actualmente no se conocen contraindicaciones **ni** efectos secundarios específicos del láser.

No obstante, se deberá ajustar rigurosamente la indicación para el tratamiento de niños y mujeres embarazadas.

# **12.- Mantenimiento y Limpieza**

Todos los trabajos de reparación y mantenimiento, así como los controles técnicos regulares serán realizados exclusivamente por la empresa StarMedTec GmbH o por técnicos de servicio autorizados por StarMedTec GmbH.

La realización de trabajos de reparación o mantenimiento por personal no autorizado causará por principio la pérdida de los derechos de garantía y de responsabilidad. Además, debido a trabajos de mantenimiento mal realizados pueden aparecer funciones defectuosas del equipo, que pueden significar **un** riesgo para el usuario y el paciente.

# **PRECAUCiÓN**

Si el láser no funciona correctamente en alguna ocasión, por favor no realice usted mismo ninguna intervención en el equipo o dentro de él. Por favor diríjase a la empresa StarMedTec GmbH o a su socio de servicio autorizado por StarMedTec GmbH.

Por favor tome en cuenta que el fabricante solamente será responsable de la funcionalidad, confiabilided  $\sqrt{y}$  seguridad del equipo si se cumplen las siguientes condiciones:

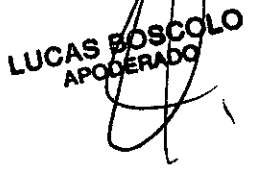

BILONI **ANEDICO AMEDICO** 

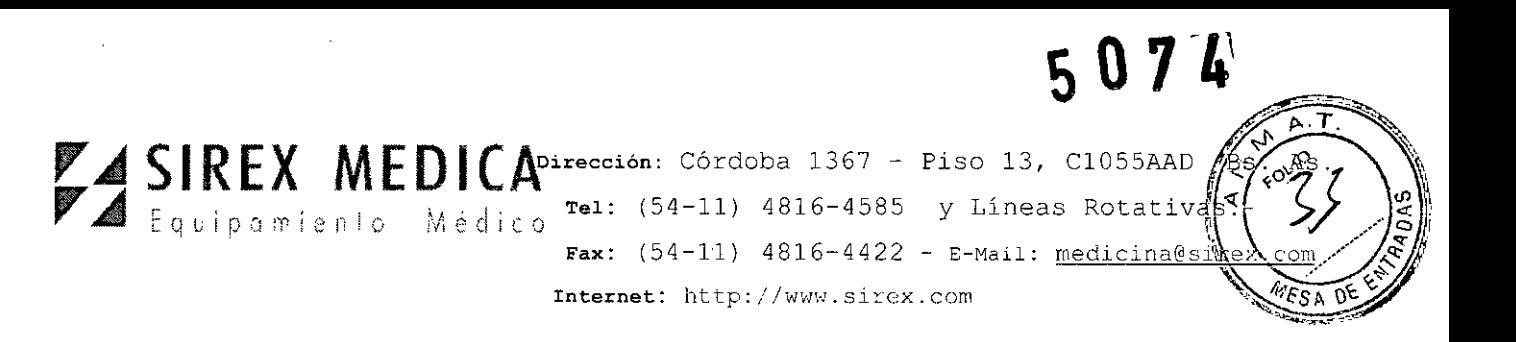

El transporte, la instalación, la puesta en funcionamiento, las modificaciones, el mantenimiento y las reparaciones las lleva a cabo solamente personal autorizado,

O La instalación eléctrica del área en la que se opera el láser cumple con los requerimientos de ley, así como con los requerimientos de instalación,

O El equipo y sus accesorios se utilizan de acuerdo con estas instrucciones de uso, y

O Los usuarios han recibido instrucciones y entrenamiento adecuados.

# **Intervalos de mantenimiento**

Por lo menos una vez al año (dentro de un periodo de 12 meses) o cuando lo indique el equipo, según lo que suceda primero, se tiene que realizar una inspección de todo el sistema láser por medio de un técnico de servicio autorizado.

# **Revisiones técnicas**

Las revisiones técnicas solamente pueden ser realizadas por técnicos de servicio autorizados, y tienen que ser documentadas en la bitácora de productos médicos (bitácora del equipo).

En la inspección se tienen que incluir los accesorios, las piezas sujetas a desgaste, los artículos desechables y las interfaces vinculadas con el equipo que el usuario utilice durante la aplicación del equipo, si la aplicación del equipo se puede ver influida decisivamente por estos dispositivos externos respecto a la seguridad técnica.

# **POR FAVOR TOME EN CUENTA**

Las revisiones técnicas se tienen que realizar en intervalos de máximo 12 meses y se tienen que documentar en la bitácora del producto médico.

# **Se tienen que realizar** las **siguientes revisiones técnicas, tomando en cuenta las normativas de seguridad nacionales vigentes en cada pais:**

 $\Box$  Inspección visual del equipo y los accesorios

D Control de funciones

D Revisión de la emisión de la potencia láser/energía láser

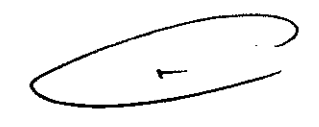

D Revisión de la toma de tierra física (según EN IEC 62353)

O Revísíón de la corriente de desviación a tierra bajo condiciones normales (según .EN lEC 62353)

O Control de la fuente de radiación y componentes ópticos, mantenimiento o, de ser necesario, sustitución

O Actualizar la función interna de protocolo

D Documentación por escrito y envío de una copia al departamento de servicio de StarMedTec

B BOSCOLO

JOBE BIBILONI UOBE BIBILONI<br>ING. BIBMEDICO<br>DIRECTAR TECNICO

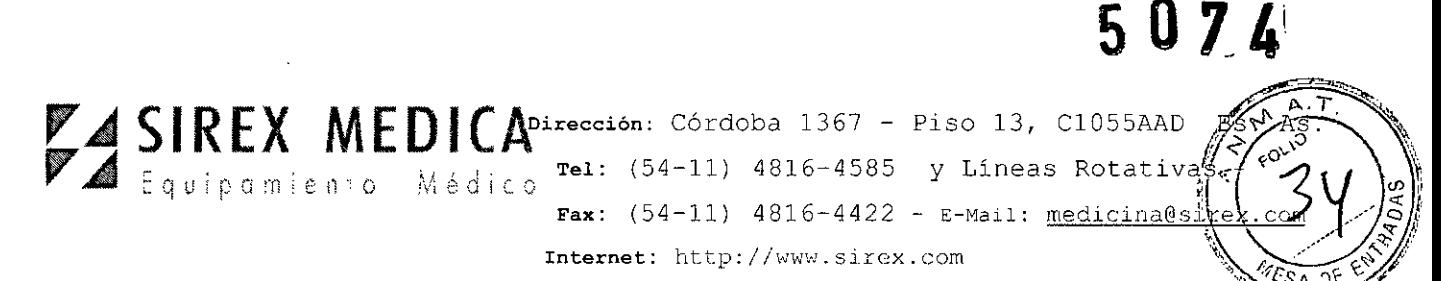

# **PRECAUCiÓN**

Si se detectan defectos al realizar las revisiones técnicas que puedan poner en peligro a los pacientes, al usuario o a terceras personas, no podrá usarse el equipo mientras no hayan sido corregidos estos defectos por un técnico de servicio autorizado.

# **12.1.- Limpieza**

# **PRECAUCiÓN**

¡Realice la limpieza y desinfección siempre con el cable de suministro eléctrico desconectado!

La limpieza y desinfección de las superficies del equipo se realiza con un paño húmedo y con un desinfectante de superficies adecuado. El desinfectante de superficies tiene que ser adecuado según las indicaciones del fabricante para superficies de productos médicos (p. ej. Meliseptol@). En caso de suciedad ligera, normalmente es suficiente la limpieza de las superficies con un paño húmedo.

# **PRECAUCiÓN**

Los productos de limpieza agresivos, como por ejemplo el polvo para tallar, y los productos que contienen acetona o ácidos, pueden causar daños en la superficie del equipo, la pantalla y las etiquetas, por lo que no pueden utilizarse.

# **PRECAUCiÓN**

Al limpiar el equipo hay que asegurarse de que no entren líquido a su interior, porque esto puede producir fallas.

# **13.- Seguridad**

# **13.1 Indicaciones generales para el usuario**

El sistema láser **Auriga** QI@ y **Auriga** XL@ es un equipo para tratamiento médicotécnico que solamente puede ser utilizado de acuerdo con su finalidad.<br>No se permite el uso de teléfonos celulares o aparatos semejantes

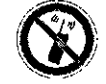

durante la operación del láser.

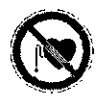

Debido a los posibles riesgos por radiación electromagnética, les recomendamos a las personas que usen marcapasos y a las mujeres embarazadas que no se mantengan en el área del láser.

# **PRECAUCiÓN**

Como todo instrumento médico de alto rendimiento, un láser exige conocimientos especiales y cuidado en su manejo y utilización. El láser solamente puede ser utilizado por personas que hayan sido entrenadas en un manejo profesional del equipo, tomando en cuenta la instrucciones de uso, y que estén familiarizadas con sus efectos terapéuticos  $\mathbf x$  posibles riesgos y efectos secundarios.

**\.0**  $^{7500}$  (

**IBILONI** AIBILONO **SIOMEDIUGO** 

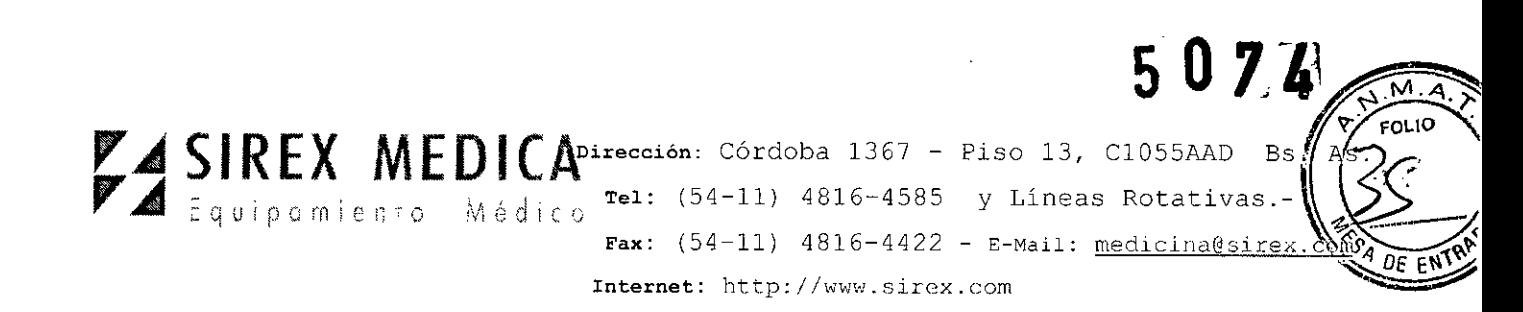

Los trabajos de mantenimiento y reparación pueden ser realizados exclusivamente por técnicos de servicio de la empresa StarMedTec GmbH, o por personal especializado autorizado por StarMedTec GmbH. Las intervenciones en el equipo por personal no autorizado tendrán como consecuencia la anulación de la garantía y la exclusión de todo derecho a exigir responsabilidad.

En la eliminación del dispositivo láser, la empresa StarMedTec GmbH le ayudará a hacer su contribución a un aprovechamiento ecológico de acuerdo con el medio ambiente.

# **PRECAUCiÓN**

Usar el láser, la consola de operación o las posibilidades de ajuste de una manera distinta a las que se describen aquí puede producir radiaciones peligrosas.

# 13.2 Indicaciones de seguridad

a) Solamente podrán hacer uso del sistema láser Auriga QI® y Auriga XL® las personas que cuenten con un entrenamiento adecuado en la aplicación del láser y tengan suficientes conocimientos médicos.

b) Es necesario cumplir con las exigencias nacionales para la instalación y operación de productos médicos o láseres médicos. El operador tiene que informarse de si la operación de equipos láser tiene que ser registrada ante las autoridades nacionales, y cuáles son los reglamentos que se deberán seguir.

c) Todo láser puede poner en peligro la salud si se usa inadecuadamente. El sistema láser Auriga QI@ y Auriga XL@ es un láser de la clase 4.

e) No dirija el rayo láser hacia superficies reflejantes (superficies metálicas, espejos, etc.)

d) Por favor, tome en cuenta que los materiales o instrumentos reflejantes pueden desviar de manera descontrolada el rayo láser. Es necesario tener un cuidado especial con las superficies de vidrio, pero también las superficies metálicas muy pulidas pueden causar todavía eventualmente una radiación láser dispersa a algunos metros de distancia.

e) En caso de emisión láser se tienen que usar los lentes protectores' en el área láser.

f) En caso de usar dispositivos ópticos para observación o ajuste, eventualmente se tendrán que utilizar filtros protectores adecuados con el factor de protección correcto.

g) Durante la operación se tiene que delimitar y señalizar el área láser de acuerdo con la norma de seguridad DIN EN / lEC 60825.

h) Al manejar todas las partes de los accesorios, los artículos o materiales desechables que hayan entrado en contacto con el paciente, se tienen que tomar medidas de protección para evitar la propagación de enfermedades.

i) Para el tratamiento solamente se pueden utilizar fibras de aplicación en perfecto estado y esterilizadã de acuerdo con las instrucciones de uso correspondientes. Se tienen que cumplir/llos ciclos de limpieza y esterilización indicados en las instruccione

<sub>ROS</sub>COL<sup>U</sup> UQAS BULLOO

OSE BIBLIONI IOSE BIBLOICO DIRECTOR TECNICO

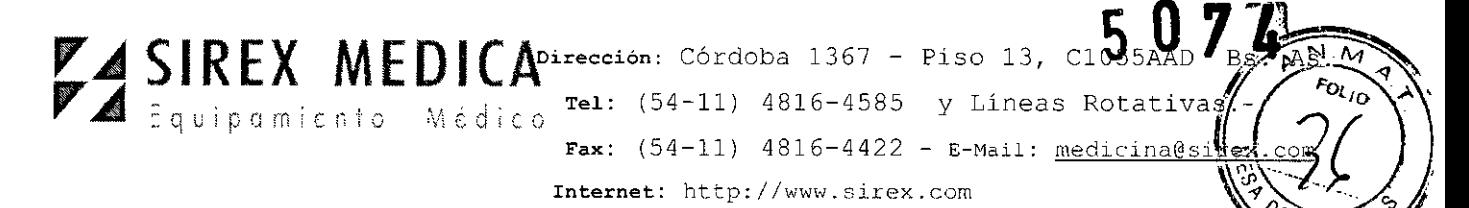

de uso correspondientes. No está permitido trabajar con fibras de aplicación dañadas o sucias.

j) Con el sistema láser **Auriga** QI@ y **Auriga** XL@ solamente pueden utilizarse fibras de aplicación autorizadas por StarMedTec GmbH del tipo "single use" o "reusable". Las fibras de aplicación están sometidas en parte a limitaciones específicas de cada pais, y por lo tanto no están permitidas ni se pueden conseguir en todos lados.

k) El humo o los productos de ablación que se expelen hacia el aire circundante pueden contener partículas de tejido viviente. Utilice sistemas de aspiración y de filtrado adecuados o tome las medidas de protección correspondientes.

1) El operador tiene que garantizar que en las aplicaciones médicas de la radiación láser en áreas de órganos, cavidades corporales y tubos que puedan contener gases o vapores inflamables se tomen las medidas de protección contra riesgos de incendio y explosión.

m) Al aplicar la radiación láser en ambientes enriquecidos con oxigeno y en entornos de gases o materiales fácilmente inflamables existe riesgo de incendio y explosión. Se deberán tomar las medidas de protección correspondientes.

El dispositivo láser mismo no puede ser operado en habitaciones con concentraciones de oxígeno superiores a 25%.

n) En caso de que la pantalla esté fallando, el dispositivo láser no puede ser operado. La estructura del menú es interactiva. No continúe con el tratamiento si la pantalla se oscurece o no se ve bien. Ajuste la pantalla o el dispositivo de manera que pueda leer claramente la imagen.

ñ) Antes de transportar el equipo láser **Auriga QI** @ se tienen que desmontar todos los accesorios (fibras de aplicación, cable de suministro eléctrico, pedal, ...).

o) El transporte del equipo debería llevarse a cabo con el menor número de sacudidas posible. Por ello, levante el equipo de las barras de sujeción previstas para ello que se encuentran en su parte inferior, y deposítelo con cuidado.

p) La vida útil de este producto médico está limitada a 10 años. Después de este periodo, la empresa StarMedTec GmbH tiene que volver a verificar si la tecnologia aplicada sigue siendo adecuada.

q) Si la fibra de aplicación se dobla más de lo que se indica en el punto 5.1, se pueden causar daños.

r) Revise la fibra de aplicación emitiendo la radiación con el rayo piloto sobre una superficie plana y clara (p. ej. un papel blanco). El rayo piloto tiene que ser bien visible, casi circular y homogéneo.

La distancia de seguridad (NOHD) del dispositivo láser al ser utilizado en estado normal (lEC 60825-1 :2007, anexo AS) es de 0.6 m.

s) La mínima divergencia del rayo asciende a 220 mrad. La desviación máxima de la potencia láser es de  $\pm$  20%. Dependiendo de la energía y la aplicación, los tiempos de impulso se encuentran entre aprox. 200  $\mu$ s y 500  $\mu$ s.

t) Existe la posibilidad de/conectar un cable de compensación de potencià conexión trasera para colo compensación de potencial. Conecte

**,-OC**  $\setminus$ 

BIONED CO **BIOMEDICO**<br>OR JECNICO

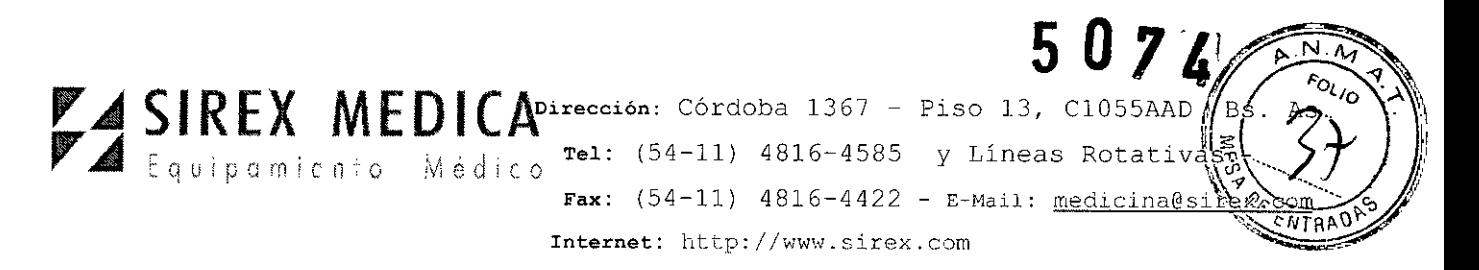

mediante un cable de compensación de potencial adecuado con el contacto correspondiente en el muro (lEC 60601- 1:2005)

u) Hay que poner atención en que el equipo no sea operado por personas que estén en contacto con el paciente.

# **13.3 Protección de los ojos**

Debido a la alta densidad energética de la radiación láser emitida por el equipo, los ojos corren un riesgo especialmente serio, porque pueden ser lesionados incluso con una radiación láser muy débil.

# **La protección contra la radiación láser significa, entre otras cosas:**

Protección del paciente mediante un manejo competente del láser por parte del usuario, y

Protección de todas las personas involucradas y la persona que lleva a cabo el tratamiento con láser ante una exposición involuntaria a la radiación.

Protección de los objetos en el área del láser ante una exposición a la radiación directa e indirecta.

# **PRECAUCiÓN**

Dentro del área láser todas las personas tienen que usar lentes de protección contra láser, o una protección ocular adecuada. ¡Ignorar esto puede conducir a daños irreversibles en los ojos! Antes de la utilización, por favor asegúrese de que los lentes de protección láser estén en perfecto estado, es decir, los lentes no deben mostrar ningún tipo de daño mecánico. Se tiene que utilizar el tipo de lentes indicado a continuación.

Los lentes protectores para el sistema láser **Auriga QI** @ tienen que cumplir **por lo menos** con las siguientes condiciones:

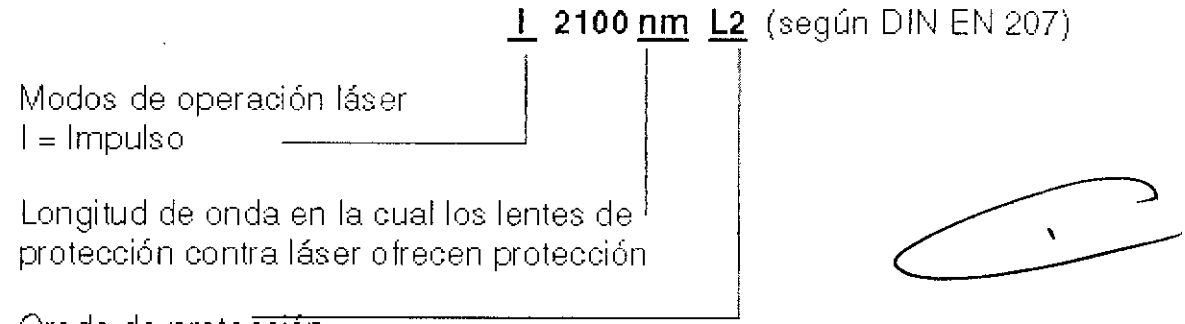

Grado de protección

Para evitar confusiones, los lentes protectores contra láser tienen que marcarse adecuadamente. También pueden usarse los lentes protectores contra láser de mayor grado protector (p. ej. L2, L3, ...) o los lentes que tienen un filtro de banda ancha de grado de protección L2 o mayor, que incluya la longitud de onda de 2100 n

# **PRECAUCIÓN**

Nunca mire directamente hacia el rayo láser.<br>A BOSCOLAS PORTA

PODER! *.J*

JOSE BIBALONI DIRECTAL TECNICO

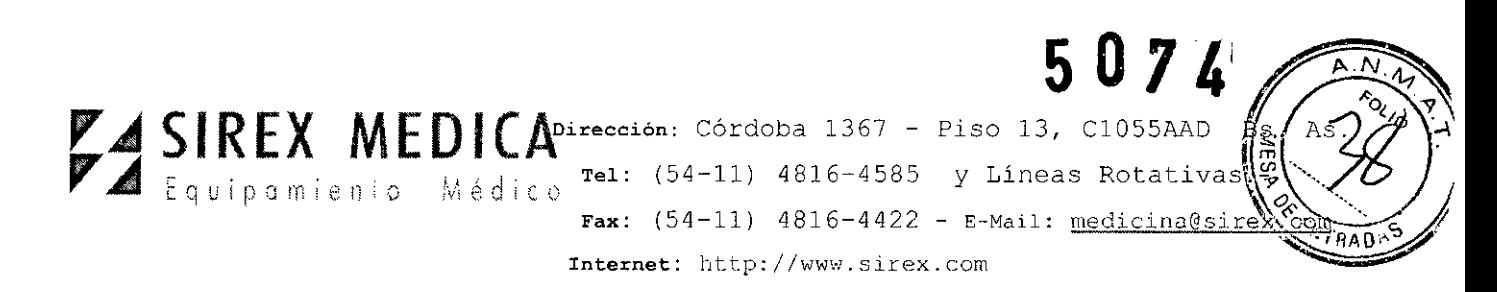

Si el paciente no puede usar lentes de protección contra láser durante el tratamiento, dado que los tratamientos se llevan a cabo en el área de los ojos, se tienen que tomar otras medidas protectoras, como p. ej. el uso de cubreojos.

#### 13.4 Limitaciones de utilización

#### **POR FAVOR TOME EN CUENTA**

El equipo láser Auriga **QI** @ Y el equipo Auriga XL@ es un dispositivo revisado según la norma DIN EN / lEC 60601-1- 2 (EMV). Consulte más detalles en el capítulo de Tolerancia electromagnética.

El equipo láser Auriga **QI** @ Y el equipo Auriga XL@ solamente pueden usarse con accesorios autorizados por StarMedTec GmbH.

Todos y cada uno de los accesorios han sido verificados y autorizados por el fabricante de acuerdo con la normativa de la Comunidad Europea 93/42/EWG para ser utilizados con el equipo láser.

¡El equipo láser Auriga **QI** @ Y el equipo Auriga XL@ no pueden ser operados en espacios y áreas con peligro de explosión!

El equipo láser Auriga **QI** @Y el equipo Auriga XL@ solamente pueden ser usados en espacios utilizados con fines médicos. Se tienen que cumplir los requisitos de los países correspondientes.

El equipo láser ha sido verificado respecto a su inmunidad electromagnética, y cumple con todos los requisitos aplicables de la misma. Sin embargo no pueden excluirse por completo las fallas.

El equipo láser Auriga **QI** @ Y el equipo Auriga XL@ no pueden operarse por encima de los 2000 m sobre el nivel del mar.

El equipo láser Auriga **QI** @está concebido para una operación intermitente.

Si el equipo láser se utiliza de forma continua, es decir, no intermitente, el monitoreo interno permanente de la temperatura hace que se interrumpa la operación láser en caso de sobrecarga. En utilización máxima del ciclo de encendido (error 1204 (exceso de temperatura, ver lista de errores)) el equipo requiere unos 200 segundos para enfriarse.

En la siguiente tabla indicamos los periodos de operación típicos para ciertas configuraciones. Éstos dependen de la temperatura ambiental. Aquí se utiliza como  $\sum$ ejemplo  $25^{\circ}$ C ± 1°C:

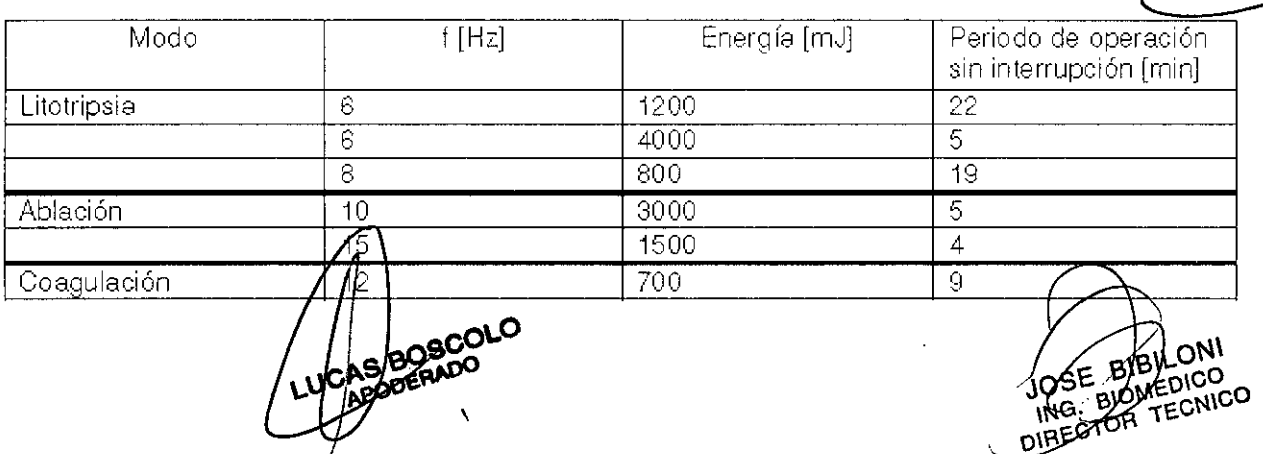

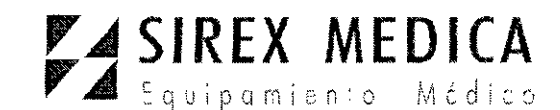

**Dirección:** Córdoba 1367 - Piso 13, CI055AAD B **¡,'** Dirección: Córdoba 1367 - Piso 13, C1055AAD B **Tel:**  $(54-11)$   $4816-4585$  y Lineas Rotativas.<br>**Fax:**  $(54-11)$   $4816-4422$  - E-Mail: medicina@si Internet: http://www.sirex.com

. ".- ,,--~

# **PROYECTO DE ROTULO**

**Anexo 111.8- Disposición ANMAT N° 2318/02 (t.o. 2004)**

**Auriga QI**

**Auriga XL / 4007**

**Láser de holmio**

**Fabricante:** StarMedTec GmbH - Kreuzstrasse 22 **82319** Starnberg Alemania.

**Importador:** SIREX MEDICA S.A. Libertad N° 836 P.B. Of 11, Ciudad de Buenos Aires, Argentina.

# **Auriga QI**

**Número de Serie:** xxxx-x-xxxx  $220v - 240v$ 220v 50Hz max. 16A (max 3kW) 50 Hz max. 16A (max 3kW)

**Fecha de fabricación:** *aaaa-mm*

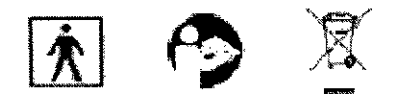

**Condiciones específicas de almacenamiento, conservación y/o manipulación del producto:** ver Instrucciones De Uso.

**Instrucciones de Uso / Advertencias y Precauciones:** ver Instrucciones De Uso

RADIACiÓN LÁSER VISIBLE E INVISIBLE

EVITAR LA EXPOSICiÓN DE LA PIEL O DE LOS OJOS

A LA RADIACiÓN DIRECTA O DISPERSADA

**Director Técnico:** Bioingeniero Jase Bibiloni - MN 5265

Autorizado por Ja ANMAT PM 1168-33

øώ

**fesionales e instituciones sanitarias**

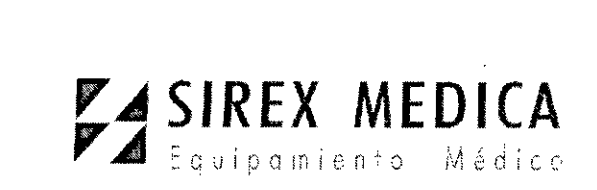

**"**

**Dirección:** Córdoba 1367 - Piso 13, CI055AAD **Tel:** (54-11) 4816-4585 Y Líneas Rotativas.~ Fax: (54-11) 4816-4422 - E-Mail: medicina@sir Internet: http://www.sirex.com

e rótulo es aplicable al modelo **Auriga QI y Auriga XL /4007.**

BOBCOLO Ä

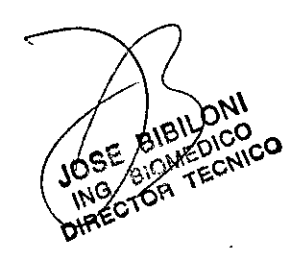

 $\hat{\mathbf{v}}$ 

5074

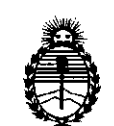

Ministerio de Salud Secretaría de Políticas, Regulación e Institutos A.N.M.A.T.

#### ANEXO III

#### **CERTIFICADO**

Expediente NO: 1-47-21904/12-1

El Interventor de la Administración Nacional de Medicámentos, Alimentos y Tecnología Médica (ANMAT) certifica que, mediante la Disposición Nº.... 5. U. 7... 4y de acuerdo a lo solicitado por Sirex Medica S.A. se autorizó la inscripción en el Registro Nacional de Productores y Productos de Tecnología Médica (RPPTM), de un nuevo producto con los siguientes datos identificatorios característicos:

Nombre descriptivo: Láser de holmio

Código de identificación y nombre técnico UMDNS: 17-769 Láseres, de HO:YAG, para Cirugía

Marca del producto médico: StarMedTec

Clase de Riesgo: Clase III

Indicaciones autorizadas: iáser de uso quirúrgico para litotricia, incisión, disección, coagulación, ablación de tejidos blandos y duros y vaporización de líquidos.

Modelo/s: Auriga QI, Auriga XL/4007

Condición de expendio: venta exclusiva a profesionales e instituciones sanitarias. Nombre del fabricante: StarMedTec GmBH

Lugar/es de elaboración: Kreuzstrasse 22 82319, Stamberg, Alemania

 $07T$ 

Se extiende a Sirex Medica S.A. el Certificado PM-1168-33, en la Ciudad de Buenos Aires, a........ 09. AGO. 2013........., siendo su vigencia por cinco (5) años a contar de la fecha de su emisión.

CONTROLLED CONTROL<br>CONTROLLED DISPO<br>CONTROLLED DISPO<br>CONTROLLED DISPO<br>CONTROLLED DISPO<br>CONTROLLED DISPO DISPOSICIÓN Nº 5

Dr. OTTO A. ORSINGAER **sua.INTERVENTOR A.N.AI.A.T.**